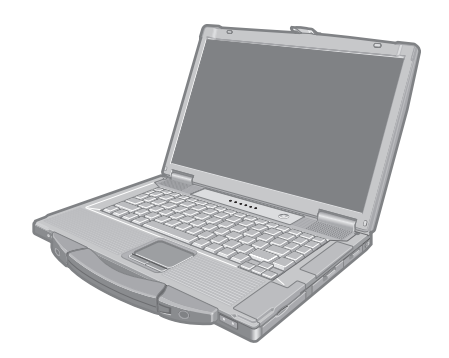

# **Panasonic**®

# **NÁVOD K OBSLUZE**

**Osobní počítač**

**<sup>Č</sup>íslo modelu** řada **CF-52**

# **Obsah**

# **Začínáme**

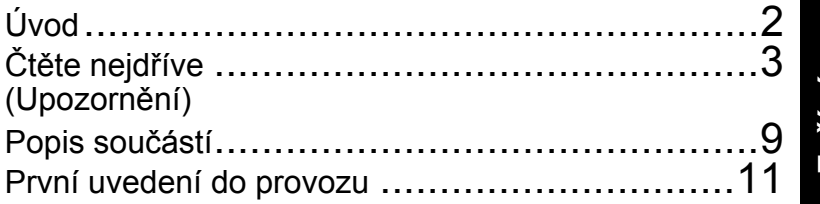

# **Praktické informace**

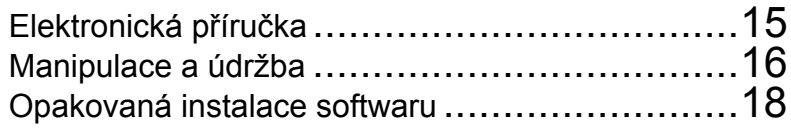

# **Odstraňování problémů**

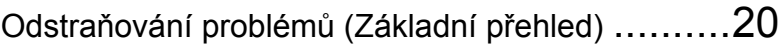

# **Příloha**

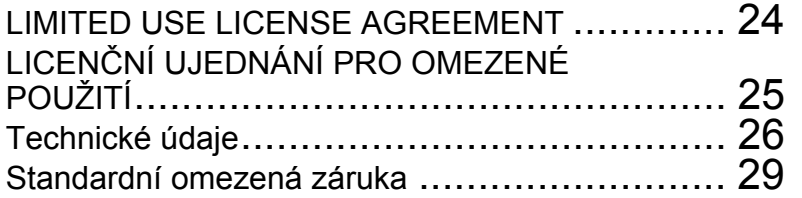

**Podrobnější informace o počítači naleznete v elektronické příručce. Informace o způsobu otevření elektronické příručky naleznete v kapitole** Î **strana 15 "Elektronická příručka"**

Před uvedením tohoto výrobku do provozu si pozorně přečtěte tento návod a uchovejte jej pro budoucí použití.

**ů**

# **Úvod**

Děkujeme vám za nákup tohoto produktu Panasonic. Dosažení optimálního výkonu a bezpenosti vyžaduje petení tohoto návodu k obsluze.

#### **Termíny a symboly používané v tomto návodu**

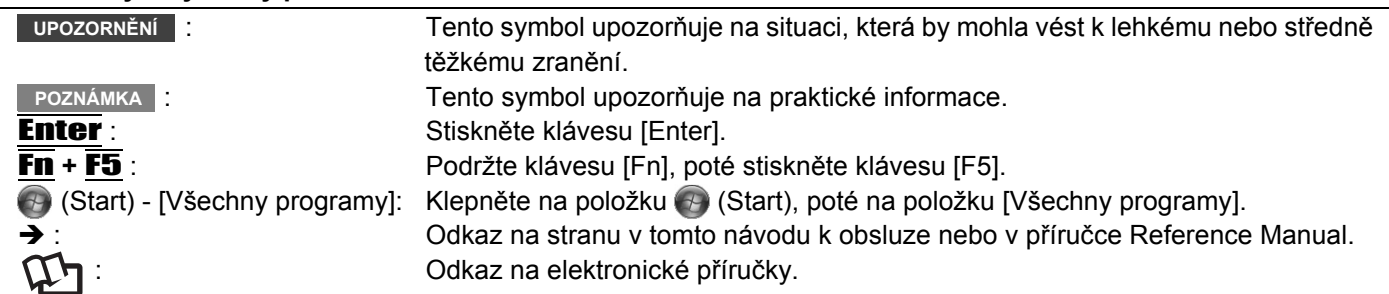

- z Některé obrázky v tomto návodu jsou za účelem snadnějšího porozumění zjednodušeny a mohou se lišit od skutečného vzhledu přístroje.
- Pokud nejste v počítači přihlášeni jako správce, některé funkce nejsou k dispozici a některá okna se nezobrazí.
- Nejnovější informace o volitelných produktech naleznete v katalozích, apod.
- z V tomto návodu jsou použity následující odkazy na názvy a termíny.
	- Operační systémy "Genuine Windows® 7 Professional 32-bit Service Pack 1" a "Genuine Windows® 7 Professional 64-bit Service Pack 1" jako "Windows" nebo "Windows 7"
	- Jednotka DVD MULTI jako "jednotka CD/DVD"
	- Kruhová média včetně disků DVD-ROM a CD-ROM jako "disky"

#### **Omezení odpovědnosti**

Technické údaje počítačů a informace uvedené v příručkách podléhají změnám bez předchozího upozornění. Společnost Panasonic Corporation nepřijímá žádnou odpovědnost za škody vzniklé přímo či nepřímo v souvislosti s chybami, nedbalostmi nebo obsluhou počítače v rozporu s příručkami.

#### **Ochranné známky**

Microsoft<sup>®</sup>, Windows<sup>®</sup> a logo Windows jsou ochranné známky společnosti Microsoft Corporation registrované na území USA a dalších zemí.

Intel, Core, Centrino a PROSet jsou registrované ochranné známky nebo ochranné známky společnosti Intel Corporation.

Logo SDXC je ochranná známka společnosti SD-3C, LLC.

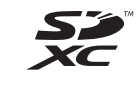

Název Adobe, logo Adobe a název Adobe Reader jsou registrované ochranné známky nebo ochranné známky společnosti Adobe Systems Incorporated na území USA a dalších zemí.

Bluetooth<sup>®</sup> je registrovaná obchodní známka společnosti Bluetooth SIG, Inc., U.S.A., již společnost Panasonic Corporation využívá na základě licence.

Roxio Creator je obchodní známka nebo registrovaná obchodní známka společnosti Corel Corporation ve Spojených státech a/nebo jiných zemích.

Názvy produktů, značek, atd. vyobrazených v tomto manuálu jsou ochranné známky nebo registrované ochranné známky příslušných vlastníků.

# **Důležité bezpečnostní pokyny**

<Pouze u modelu s modemem>

Při používání telefonního přístroje je vždy nutné dodržovat následující základní bezpečnostní opatření z důvodů snížení rizika požáru, úrazu elektrickým proudem nebo poranění osob:

- 1. Nepoužívejte tento přístroj v blízkosti vody, například vedle vany, umyvadla, dřezu nebo pracích necek, ve vlhkém sklepě nebo vedle bazénu.
- 2. Jiný, než bezdrátový telefon nepoužívejte během bouřky. V opačném případě vzniká riziko úrazu elektrickým proudem vlivem úderu blesku.
- 3. Nepoužívejte telefon k ohlašování úniku plynu v blízkosti vlastního místa úniku.
- 4. Používejte pouze napájecí kabel a baterie předepsané v tomto návodu. Použité baterie nevhazujte do ohně. V opačném případě by mohly explodovat. Speciální pokyny týkající se likvidace naleznete v místní legislativě.

TENTO NÁVOD UCHOVEJTE

19-Cz-1

# **Informace pro uživatele**

<Pouze pro model s bezdrátovým rozhraním LAN/Bluetooth> **Vliv tohoto přístroje na lidské zdraví**

Tento přístroj, podobně jako ostatní radiová zařízení, vyzařuje elektromagnetickou energii. Úroveň této energie je však podstatně nižší, než úroveň elektromagnetické energie vyzařované bezdrátovými zařízeními, například mobilními telefony.

Jelikož tento přístroj vyhovuje předpisům podle bezpečnostních norem a doporučení pro elektromagnetické vlny, lze předpokládat, že pro koncové uživatele je zcela bezpečný. Tyto normy a doporučení vyjadřují společný názor vědecké komunity a vyplývají z kontinuálních studií vědeckých týmů, které se opírají o informace získané z široké odborné literatury.

V některých situacích a prostředích může být užití tohoto přístroje omezeno majitelem nemovitosti nebo odpovědnými zástupci organizace. Takovéto situace mohou zahrnovat:

• Provozování tohoto přístroje na palubě letadla, nebo

• v libovolném jiném prostředí, kde jsou případné interference s jinými zařízeními nebo činnostmi vnímány či posuzovány jako škodlivé.

V případě pochybností o zásadách používání bezdrátových zařízení v konkrétní organizaci nebo prostředí (například na letištích) je nutné před zapnutím tohoto přístroje požádat o povolení k jeho používání.

#### **Informace o zákonných předpisech**

Nejsme odpovědni za jakékoli rušení příjmu rozhlasu či televize způsobené neoprávněnými úpravami tohoto výrobku. Za nápravu rušení příjmu způsobeného těmito neoprávněnými úpravami nese odpovědnost uživatel. My ani naši autorizovaní prodejci a distributoři neodpovídáme za škody či porušování zákonných předpisů, které mohou vzniknout v důsledku nedodržení těchto směrnic.

26-Cz-1

# **Lithiová baterie**

#### **Lithiová baterie!**

Tento počítač obsahuje lithiovou baterii umožňující uchování data, času a dalších údajů. Výměnu baterie smí provádět výhradně autorizovaný servisní personál.

Varování! V případě chybné instalace nebo nesprávného užití baterie hrozí nebezpečí exploze.

15-Cz-1

# **Upozornění týkající se jednotky CD/DVD**

#### **UPOZORNĚNÍ!**

TENTO PŘÍSTROJ POUŽÍVÁ LASER. POUŽÍVÁNÍ OVLÁDACÍCH PRVKŮ, PROVÁDĚNÍ NASTAVENÍ NEBO POSTUPŮ V ROZPORU S TÍMTO NÁVODEM MŮŽE MÍT ZA NÁSLEDEK ZÁSAH NEBEZPEČNÝM LASEROVÝM PAPRSKEM. PŘÍSTROJ NEODKRYTUJTE, ANI SE JEJ NEPOKOUŠEJTE SAMI OPRAVOVAT. OPRAVY SVĚŘUJTE POUZE KVALIFIKOVANÉMU PERSONÁLU.

Na spodní straně počítače je umístěn následující štítek.

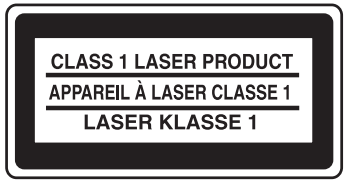

12-1-1

## **Modely pro evropský trh**

#### **<Pouze pro model se značkou "CE " na spodní části počítače>**

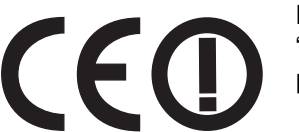

**Prohlášení o shodě (DoC)** "Společnost Panasonic tímto prohlašuje, že tento osobní počítač vyhovuje základním požadavkům a dalším souvisejícím ustanovením směrnice 1999/5/EC."

Nápověda:

Chcete-li získat kopii originálu prohlášení o shodě (DoC) na výše uvedené výrobky, navštivte webové stránky na adrese: http://www.doc.panasonic.de.

Autorizované zastoupení: Panasonic Testing Centre Panasonic Marketing Europe GmbH Winsbergring 15, 22525 Hamburg, SRN

Sít'ové připojení kabelového modemu.

Koncové zařízení lze připojit k následujícím veřejným sítím;

- Ve všech zemích evropské ekonomické oblasti a v Turecku;
- Veřejné telefonní sítě

Technické vlastnosti kabelového modemu.

- Koncové zařízení nabízí následující funkce;
- Volba DTMF
- Maximální bitová rychlost příjmu: 56 kbit/s
- Maximální bitová rychlost vysílání: 33,6 kbit/s

Seznam zemí, ve kterých lze používat bezdrátovou místní sít' (WLAN): AT BE BG CH CY CZ DE DK EE ES FI FR GB GR HU IE IS IT LT LU LV MT NL NO PL PT RO SE SI SK TR

18-25-Cz-1

#### **<Pouze pro model se značkou "CE" na spodní části počítače>**

**Prohlášení o shodě (DoC)** "Společnost Panasonic tímto prohlašuje, že tento osobní počítač vyhovuje základním požadavkům a dalším souvisejícím ustanovením směrnice 1999/5/EC."

Nápověda:

Chcete-li získat kopii originálu prohlášení o shodě (DoC) na výše uvedené výrobky, navštivte webové stránky na adrese: http://www.doc.panasonic.de.

Autorizované zastoupení: Panasonic Testing Centre Panasonic Marketing Europe GmbH Winsbergring 15, 22525 Hamburg, SRN

Sít'ové připojení kabelového modemu.

Koncové zařízení lze připojit k následujícím veřejným sítím;

Ve všech zemích evropské ekonomické oblasti a v Turecku;

- Veřejné telefonní sítě

Technické vlastnosti kabelového modemu.

Koncové zařízení nabízí následující funkce;

- Volba DTMF

- Maximální bitová rychlost příjmu: 56 kbit/s

- Maximální bitová rychlost vysílání: 33,6 kbit/s

18-Cz-1

Toto zařízení vyžaduje při používání bezdrátových režimů minimálně 20 cm odstup od těla osoby (kromě rukou, zápěstí a nohou), a to od zadní části a po obou stranách LCD displeje. 60-Cz1

# **Models for UK**

For your safety, please read the following text carefully.

This appliance is supplied with a molded three pin mains plug for your safety and convenience. A 3 ampere fuse is fitted in this plug.

Should the fuse need to be replaced please ensure that the replacement fuse has a rating of 3 ampere and that it is approved by ASTA or BSI to BS1362.

Check for the ASTA mark  $\circledast$  or the BSI mark  $\heartsuit$  on the body of the fuse.

If the plug contains a removable fuse cover you must ensure that it is refitted when the fuse is replaced.

If you lose the fuse cover the plug must not be used until a replacement cover is obtained. A replacement fuse cover can be purchased from your local dealer.

If the fitted molded plug is unsuitable for the socket outlet in your home then the fuse should be removed and the plug cut off and disposed of safely.

There is a danger of severe electrical shock if the cut off plug is inserted into any 13-ampere socket.

#### **How to replace the fuse**

The location of the fuse differs according to the type of AC mains plug (figures A and B).

Confirm the AC mains plug fitted and follow the instructions below. Illustrations may differ from actual AC mains plug. Open the fuse cover with a screwdriver and replace the fuse and close or attach the fuse cover.

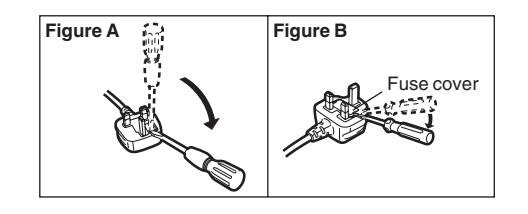

**Za**

**čínáme**

# **Upozornění**

TENTO VÝROBEK NENÍ URČEN PRO POUŽITÍ V JADERNÝCH ZAŘÍZENÍCH/SYSTÉMECH, V ZAŘÍZENÍCH/SYSTÉMECH ŘÍZENÍ LETOVÉHO PROVOZU, VE ZAŘÍZENÍCH/SYSTÉMECH KABIN

LETADEL\*1, V LÉKAŘSKÝCH PŘÍSTROJOVÝCH SYSTÉMECH\*2, V SYSTÉMECH NA PODPORU ŽIVOTNÍCH FUNKCÍ, ANI V JINÝCH ZAŘÍZENÍCH/ VYBAVENÍ/SYSTÉMECH, KTERÉ SOUVISEJÍ S PODPOROU LIDSKÉHO ŽIVOTA NEBO ZAJIŠTĚNÍM BEZPEČNOSTI OSOB, A TO SAMOSTATNĚ, ANI JAKO SOUČÁST TECHTO SYSTÉMŮ. SPOLEČNOST PANASONIC CORPORATION NENESE ŽÁDNOU ODPOVĚDNOST ZA ŠKODY VZNIKLÉ POUŽITÍM TOHOTO VÝROBKU VE VÝŠE ZMÍNĚNÝCH PŘÍPADECH.

- PŘÍSTROJOVÁ TECHNIKA/SYSTÉMY V KABINÁCH LETADEL zahrnují systémy elektrického letového vaku (EFB) třídy 1 a 2, které se používají v kritických fázích letu (například během vzletu a přistávání) nebo jsou v letadle namontovány. Systémy EFB třídy 1 a 2 jsou definovány normou FAA: AC (Advisory Circular) 120-76A nebo JAA: JAA TGL (Temporary Guidance Leaflets) č.36.
- \*2 Podle Evropských směrnic pro lékařská zařízení (MDD) 93/42/EEC.

Společnost Panasonic nezaručuje splnění požadavků v oblasti specifikací, technologií, spolehlivosti (například vznětlivosti / kouřivosti / toxicity / elektromagnetických emisí, apod.) vztahujících se ke standardům leteckého průmyslu a lékařských přístrojů nad rámec specifikací standardních komerčních produktů (COTS) Panasonic.

Tento počítač není určen k použití v lékařských přístrojích, které zajišt'ují podporu životních funkcí, systémech pro řízení letového provozu ani v jiných přístrojích, zařízeních nebo systémech, které souvisejí se zajišt'ováním lidských životů nebo bezpečnosti. Společnost Panasonic nemůže nést odpovědnost za žádné škody nebo ztráty vyplývající z používání této jednotky v těchto typech přístrojů, zařízení nebo systémů.

Tento počítač byl zkonstruován tak, aby byl minimalizovány účinky nárazu do LCD displeje nebo do pevného disku, či rozlití tekutiny (například vody) na klávesnici. Na takovéto újmy se však nevztahuje žádná záruka. Z těchto důvodů dbejte extrémní opatrnosti a manipulujte s tímto počítačem jako s citlivým přístrojem. **V případě výskytu poruchy nebo problému přestaňte tento výrobek ihned používat**

#### **V případě vzniku některého z následujících problémů ihned odpojte sít'ový kabel a vyjměte bateriový blok**

- Přístroj je poškozen
- Dovnitř přístroje vniknul cizí předmět
- Z přístroje vychází kouř
- Přístroj vydává nestandardní zápach
- Přístroj je neobvykle horký

Pokračování používání tohoto přístroje při výskytu kteréhokoli z výše uvedených problémů může mít za následek požár nebo úraz elektrickým proudem.

• V případě výskytu poruchy nebo problému ihned vytáhněte sít'ový kabel ze zásuvky a vyjměte bateriový blok. Poté se obrat'te na centrum technické podpory s žádostí o opravu.

#### **Nedotýkejte se tohoto výrobku v bouři, pokud je připojen kabelem AC nebo jakýmikoli jinými kabely**

V opačném případě hrozí úraz elektrickým proudem. **Sít'ový adaptér nepřipojuje k žádnému jinému zdroji energie, než ke standardní domácí sít'ové zásuvce**

V opačném případě může vzniknout požár v důsledku přehřátí. Připojení sít'ového adaptéru ke střídači (invertoru) může způsobit jeho poškození. V letadlech připojujte sít'ový adaptér/nabíječku pouze k sít'ové zásuvce, která je pro tyto účely schválená.

#### **Sít'ový kabel, jeho koncovku a sít'ový adaptér vždy chraňte před poškozením**

Napájecí kabel nepoškozujte, neupravujte, neumist'ujte do blízkosti horkých předmětů, neohýbejte, nezkrucujte, netahejte za něj silou, nepokládejte na něj těžké předměty, ani jej pevně nesvazujte.

Používání poškozeného kabelu může mít za následek požáru, zkrat nebo úraz elektrickým proudem.

**Koncovku sít'ového kabelu nevytahujte, ani nezasunujte mokrýma rukama**

V opačném případě hrozí úraz elektrickým proudem.

**Ze sít'ového kabelu pravidelně odstraňujte prach a nečistotu**

Při vytvoření nánosů prachu nebo jiné nečistoty na sít'ovém kabelu může vlivem vlhkosti dojít k porušení izolace s následným vznikem požáru.

• Sít'ový kabel odpojte a otřete jej suchou tkaninou. Sít'ový kabel odpojte ze zásuvky také v případě, pokud nemáte v úmyslu počítač používat delší dobu.

#### **Dbejte na úplné připojení koncovky sít'ového kabelu do zásuvky**

Pokud nebude koncovka kabelu zcela zasunuta, hrozí nebezpečí požáru nebo úraz elektrickým proudem vlivem přehřátí.

• Poškozený sít'ový kabel nebo uvolněnou sít'ovou zásuvku nepoužívejte.

#### **Na tento přístroj nepokládejte žádné nádoby s tekutinami, ani kovové předměty**

V případě rozlití vody nebo jiných tekutin na tento přístroj nebo v případě vniknutí kancelářských svorek, mincí nebo jiných předmětů dovnitř přístroje hrozí nebezpečí požáru nebo úrazu elektrickým proudem.

• Pokud došlo ke vniknutí cizího předmětu dovnitř přístroje, ihned jej vypněte, odpojte sít'ový kabel ze zásuvky a vyjměte bateriový blok. Poté se obrat'te na autorizovaný servis.

#### **Tento přístroj nerozebírejte**

Můžete být zasaženi elektřinou nebo dovnitř může vniknout cizí předmět a může dojít k požáru.

#### **Pamět'ové SD karty udržujte mimo dosah kojenců a malých dětí**

Náhodné spolknutí může způsobit zdravotní komplikace. • V případě náhodného spolknutí vyhledejte ihned lékaře.

**Tento přístroj nepokládejte na nestabilní povrchy** V případě ztráty rovnováhy tohoto přístroje může dojít k jeho převrácení nebo pádu s následným poraněním osob. **Nestavte tento přístroj do stohu s jinými přístroji**

V případě ztráty rovnováhy tohoto přístroje může dojít k jeho převrácení nebo pádu s následným poraněním osob.

#### **Neponechávejte tento přístroj dlouhodobě v prostředí s vysokými teplotami**

Ponechání tohoto přístroje v prostředí s extrémně vysokými teplotami, například v blízkosti ohně nebo na přímém slunečním světle, může způsobit deformaci jeho krytu nebo poškodit vnitřní součásti. Pokračování používání přístroje v tomto stavu může mít za následek zkrat, poškození izolace, apod., což může způsobit požár nebo úraz elektrickým proudem.

#### **Neblokujte ventilační otvory (Výstup)**

Při používání tohoto produktu, zatímco je zabalen v textilii, nebo při jeho používání na posteli nebo na dece se může zablokovat ventilační otvor a uvnitř produktu se může nahromadit teplo, což může vést k požáru.

#### **Při vytahování sít'ového kabelu ze zásuvky jej držte za koncovku**

Tahání za kabel může kabel poškodit s následným požárem nebo úrazem elektrickým proudem.

**Tento přístroj nepřemist'ujte, je-li připojen sít'ový kabel** V opačném případě se sít'ový kabel může poškodit a způsobit tak požár nebo úraz elektrickým proudem. • Je-li sít'ový kabel poškozen, ihned jej odpojte ze zásuvky.

#### **S tímto přístrojem používejte pouze předepsané sít'ové adaptéry**

Použití jiného, než schváleného sít'ového adaptéru (který je součástí balení nebo byl dodán firmou Panasonic) může mít za následek požár.

#### **Sít'ový adaptér chraňte před silnými nárazy**

Používání sít'ového adaptéru po silném nárazu, například po pádu, může mít za následek úraz elektrickým proudem, zkrat nebo požár.

#### **Každou hodinu si udělejte 10-15 minutovou přestávku**

Dlouhodobé používání tohoto přístroje může mít škodlivé zdravotní účinky na zrak a ruce.

#### **Nedívejte se do jednotky CD/DVD**

Přímý pohled na vnitřní zdroj laserového paprsku může mít za následek poškození zraku.

#### **Nepoužívejte prasklé nebo deformované disky**

Vzhledem k tomu, že se disk otáčí vysokou rychlostí, může se poškozený disk rozlomit a způsobit zranění.

• Podobně nebezpečné jsou také disky, které nemají kulatý tvar a disky, které byly opravovány pomocí lepidel. Tyto disky se rovněž nesmějí používat.

#### **Během poslechu na sluchátka nenastavujte hlasitost na příliš vysokou úroveň**

Poslech při vysokých hlasitostech, který dlouhodobě namáhá sluch, může mít za následek poškození sluchu.

#### **Do zásuvky sítě LAN nepřipojujte kabel telefonní linky nebo jiný, než předepsaný sít'ový kabel**

V případě připojení zásuvky LAN k některé z níže uvedených sítí hrozí nebezpečí vzniku požáru nebo úrazu elektrickým proudem.

- Jiná sít', než 1000BASE-T, 100BASE-TX a 10BASE-T
- Telefonní linky (IP (internetový) telefon, telefonní vedení, vnitřní telefonní linky (místní ústředny), veřejné digitální telefony, apod.)

#### **Vyhněte se dlouhodobému provozu tohoto přístroje, je-li ve styku s pokožkou**

Provozování tohoto přístroje během dlouhodobého styku tepelného zdroje nebo sít'ového adaptéru s pokožkou může způsobit popáleniny vlivem nízkých teplot.

#### **Nevystavujte se dlouhodobě horkému vzduchu proudícímu z větracího otvoru (Výstup).**

#### Mohlo by dojít k lehkému popálení.

Při zakrytí ventilačního otvoru (výstup) rukou nebo jiným předmětem může dojít k nahromadění tepla uvnitř, což může vést k popálení.

### **<Pouze u modelu s modemem>**

#### **Modem připojujte k běžné telefonní lince**

Připojení k interní telefonní lince (místní ústředny) firemní kanceláře, apod., k lince veřejného digitálního telefonu nebo používání v zemi či oblasti, kterou tento počítač nepodporuje, může mít za následek požár nebo úraz elektrickým proudem.

- z Neumist'ujte tento počítač do blízkosti televizoru nebo rozhlasového přijímače.
- Počítač udržujte mimo dosah magnetických polí. V opačném případě může dojít ke ztrátě dat uložených na pevném disku.
- Tento počítač není určen pro zobrazování obrazového materiálu pro lékařskou diagnostiku.
- z Tento počítač není určen pro připojení k lékařskému vybavení pro účely lékařské diagnostiky.
- Společnost Panasonic nenese odpovědnost za ztrátu dat nebo jiných náhodných nebo následných škod způsobených používáním tohoto produktu.

#### **Propojovací kabel**

Používání propojovacího kabelu o délce nad 3 m se nedoporučuje.

11-Cz-1

# **Upozornění (bateriový blok)**

#### **Baterie nepoužívejte s žádným jiným přístrojem**

Dobíjecí bateriový blok je určen pouze pro předepsaný výrobek. Použití bateriového bloku v jiném výrobku, než pro který je určen, může mít za následek únik elektrolytu, vývin tepla, vznícení nebo prasknutí.

#### **Baterie nedobíjejte s použitím jiných, než předepsaných metod**

Není-li baterie nabita s použitím předepsané metody, může dojít k úniku elektrolytu, vývinu tepla, vznícení nebo prasknutí.

#### **Bateriový blok nevhazujte do ohně, ani jej nevystavujte nadměrnému teplu**

V opačném případě může dojít k vývinu tepla, vznícení nebo prasknutí.

#### **Baterie udržujte mimo dosah silného tepla, které vzniká například v blízkosti ohně nebo na přímém slunečním světle**

V opačném případě může dojít k úniku elektrolytu, vývinu tepla, vznícení nebo prasknutí.

#### **Do bateriového bloku nevkládejte ostré předměty, nevystavujte jej otřesům a nárazům, ani jej nijak neupravujte**

V opačném případě může dojít k úniku elektrolytu, vývinu tepla, vznícení nebo prasknutí.

• V případě vystavení tohoto přístroje silnému nárazu jej ihned přestaňte používat.

#### **Nespojujte kladný (+) a záporný (-) kontakt**

V opačném případě může dojít k vývinu tepla, vznícení nebo prasknutí.

• Bateriový blok při přemist'ování nebo skladování neukládejte společně s předměty, jakými jsou náhrdelníky nebo vlasové jehly.

#### **Do tohoto přístroje nevkládejte jiný, než předepsaný bateriový blok**

Tento přístroj provozujte pouze na předepsaný bateriový blok (→ strana 9). Použití bateriových bloků, které nebyly vyrobeny a dodány společností Panasonic, může ohrozit bezpečnost (generování tepla, vznícení nebo prasknutí).

#### **Pokud dojde k ukončení životnosti bateriového bloku, nahraďte jej novým**

Pokračování používání poškozeného bateriového bloku může mít za následek vývin tepla, vznícení nebo prasknutí baterie.

#### **UPOZORNĚNÍ:**

V případě náhrady baterie za nesprávný typ hrozí nebezpečí výbuchu. Použité baterie likvidujte podle předpisů.

58-Cz-1

- Nedotýkejte se svorek bateriového bloku. V případě znečistění nebo poškození kontaktů nemusí bateriový blok vykazovat správnou funkčnost.
- Bateriový blok chraňte před stykem s vodou a vlhkostí.
- Pokud bateriový blok máte v úmyslu nepoužívat delší dobu (měsíc nebo déle), nabijte jej nebo jej vybijte (provozem) na 30% až 40% zbytkové kapacity, poté jej uložte na chladném a suchém místě.
- z Tento počítač zabraňuje nadměrnému nabití bateriového bloku tím, že jej dobíjí pouze při poklesu zbytkové kapacity pod cca 95%.
- Bateriový blok není u nově zakoupeného počítače nabitý. Před prvním použitím jej proto nezapomeňte nabít. Je-li k počítači připojen sít'ový adaptér, nabíjení bude zahájeno automaticky.
- z V případě výtoku baterie a vniknutí tekutiny do očí si oči nemněte rukama. Oči si ihned vypláchněte čistou vodou a co nejdříve vyhledejte lékařské ošetření.

#### **POZNÁMKA**

- Bateriový blok se během dobíjení nebo normálního používání může ohřívat. Tento jev je zcela normální.
- Dobíjení nebude zahájeno, leží-li vnitřní teplota bateriového bloku mimo přípustný rozsah (0°C až 50°C) (→ ① Reference Manual "Battery Power"). Nabíjení bude automaticky zahájeno, jakmile se teplota bateriového bloku navrátí do povolených mezí. Pamatujte na to, že čas dobíjení se mění v závislosti na provozních podmínkách. (Při teplotě pod 10°C trvá dobíjení déle, než obvykle.)
- Při nízkých provozních teplotách může dojít ke zkrácení provozní doby. Počítač používejte pouze v povoleném rozsahu teplot.
- Tento počítač je vybaven vysokoteplotním režimem, který zabraňuje degradaci baterie v prostředích s vysokými teplotami. (→  $\mathbb{Q}$  *Reference Manual* "Battery Power") Úroveň odpovídající 100% nabití ve vysokoteplotním režimu je přibližně ekvivalentní 80% nabití v režimu normální teploty.
- Bateriový blok je spotřební součást. Pokud se čas, po který lze počítač provozovat na konkrétní bateriový blok velmi zkrátí a tuto dobu nelze prodloužit ani opakovaným dobitím, je nutné bateriový blok vyměnit.
- Během přepravy náhradního bateriového bloku v zásilce, brašně, apod. je doporučeno jej umístit do plastového sáčku, aby byly chráněny jeho kontakty.
- Pokud poučítač nepoužíváte, vždy dbejte na jeho vypnutí. Ponechání počítače v zapnutém stavu, pokud není připojen sít'ový adaptér, způsobí vyčerpání zbývající kapacity baterie (Î *Reference Manual* "LAN").

# **Popis součástí**

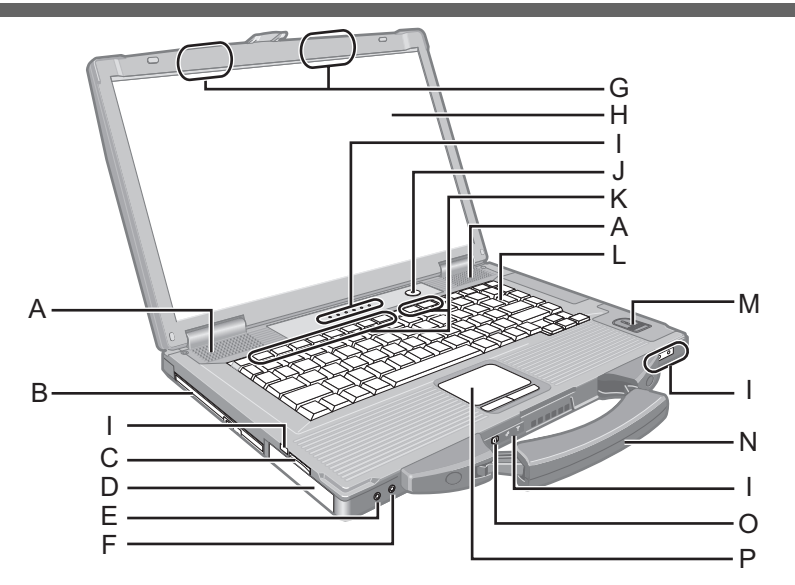

#### **A : Reproduktor**

Î *Reference Manual* "Key Combinations"

#### **B : Jednotka CD/DVD**

- **→ ①** Reference Manual "CD/DVD Drive"
- **C : Slot pro pamět'ovou kartu SD** Î *Reference Manual* "SD Memory Card"
- **D : Bateriový blok**
- Předepsaný bateriový blok: CF-VZSU71U

#### **E : Zásuvka pro sluchátka**

Do této zásuvky lze připojit sluchátka nebo aktivní reproduktory. Během jejich připojení je zvuk z vnitřních reproduktorů vypnut.

#### **F : Zásuvka pro mikrofon**

Zato zásuvka je určena k připojení kondenzátorového mikrofonu. V případě použití jiných typů mikrofonů nebude k dispozici vstupní audio signál, případně mohou vzniknout jiné poruchy.

**G : Anténa pro Bezdrátová sít' LAN / Bluetooth** <Pouze pro model s bezdrátovým rozhraním LAN/ Bluetooth>

→  $\bigoplus$  *Reference Manual* "Wireless LAN" "Bluetooth"

#### **H : LCD**

#### **I : LED indikátor**

- Velká písmena (Caps Lock)
- $\overline{1}$  $\overline{C}$ íselné klávesy (NumLk)
- FTI Přepínání posunu (ScrLk)
- $\bigcirc$  Stav jednotky
- ↑ Stav baterie

#### **→ ①** Reference Manual "Battery Power"

Stav napájení

(Nesvítí: vypnutí/úsporný režim, svítí zeleně: zapnutí, bliká zeleně: režim spánku, rychle bliká zeleně: počítač nelze zapnout nebo dále provozovat v důsledku příliš nízké teploty.)

- Stav pamět'ové karty SD
	- (Bliká: Během přístupu nebo vyžadování hesla)
		- **→ ①** Reference Manual "SD Memory Card"
- Bezdrátová sít' připravena Tento indikátor svítí, je-li bezdrátová sít' LAN nebo
	- Bluetooth připojena a připravena. Tento indikátor nemusí nutně sdělovat stav zapnutí/vypnutí bezdrátového připojení.
		- →  $\bigoplus$  *Reference Manual* "Disabling/Enabling Wireless Communication" "Wireless LAN" "Bluetooth"

#### **J : Hlavní vypínač**

#### **K : Funkční klávesa**

**→ ①** Reference Manual "Key Combinations"

#### **L : Klávesnice**

**M : Čtečka otisků prstů**

<Pouze pro model vybavený snímačem otisků prstů>

**→ ①** Reference Manual "Fingerprint Reader"

#### **N : Transportní rukojet'**

**O : Spínač bezdrátové sítě**

→  $\mathfrak{P}$  *Reference Manual* "Disabling/Enabling Wireless Communication" "Wireless LAN" "Bluetooth"

#### **P : Dotyková deska**

### **Pravá strana**

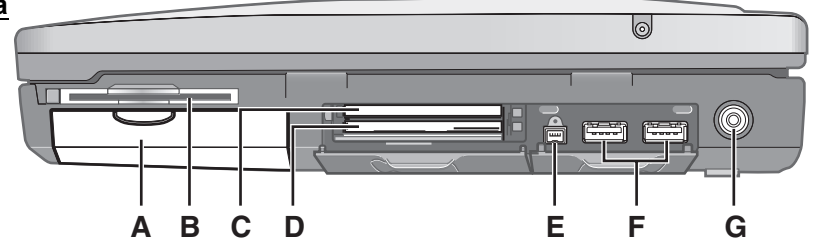

#### **Zadní strana Spodní strana**

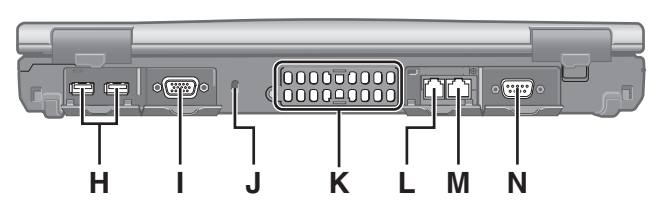

#### **A : Jednotka pevného disku**

**→ ①** Reference Manual "Hard Disk Drive"

#### **B : Slot pro kartu Smart Card**

- <Pouze pro model se slotem pro kartu Smart Card>
- **→ ①** Reference Manual "Smart Card"

#### **C : Slot pro kartu ExpressCard**

**→ ①** Reference Manual "PC Card / ExpressCard" **D :Slot pro PC kartu** 

**→ ①** Reference Manual "PC Card / ExpressCard"

#### **E : Konektor rozhraní IEEE 1394**

- <Pouze model s rozhraním IEEE 1394a>
- Î *Reference Manual* "IEEE 1394 Devices"

#### **F : Zásuvka USB 3.0**

**→ ①** Reference Manual "USB Devices"

#### **G : Zásuvka DC-IN**

**H : Zásuvka USB 2.0**

→  $\mathbb{Q}$  Reference Manual "USB Devices"

- **I : Zásuvka pro externí monitor (VGA)**
	- **→ ①** Reference Manual "External Display"

#### **J : Bezpečnostní zámek**

Připojit lze lanko typu Kensington. Podrobnější informace naleznete v příručce k lanku.

#### **K : Ventilační otvor (Výstup)**

- **L : Zásuvka pro modem**
	- <Pouze u modelu s modemem>
	- **→ ①** Reference Manual "Modem"

#### **M : Zásuvka LAN**

**→ ①** Reference Manual "LAN"

#### **N : Sériový port**

- **O : Konektor pro rozšiřující sběrnici**
	- →  $\bigoplus$  *Reference Manual* "Port Replicator"

**R R P P P P P P P P** 

**P : Slot pro modul RAM**

**O**

**Q**

- **→ ①** Reference Manual "RAM Module"
- **Q : Západka uvolnění pevného disku**
	- **→ ①** Reference Manual "Hard Disk Drive"
- **R : Západka pro uvolnění baterie**

### **POZNÁMKA**

- Chcete-li odstranit kryt slotu pro kartu ExpressCard, PC kartu, kryt rozhraní IEEE 1394<sup>\*1</sup> zásuvky USB, zásuvky pro externí monitor, zásuvky pro modem\*2, zásuvky LAN nebo sériového portu, zatlačte jej a vytáhněte směrem ven.
- Tento počítač obsahuje v místech označených na obrázku vpravo magnet a zařízení využívající magnetu. Vyhněte se přikládání libovolného kovového předmětu nebo magnetického média k těmto místům.

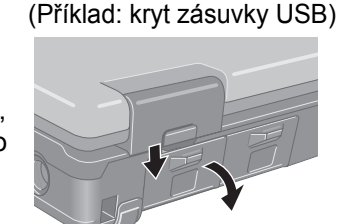

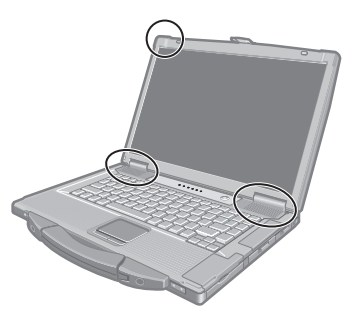

- Pouze model s rozhraním IEEE 1394a
- \*2 Pouze u modelu s modemem

### **Příprava**

- A Zkontrolujte, zda jste obdrželi veškeré příslušenství.
	- Pokud popsané příslušenství nenaleznete, kontaktujte oddělení technické podpory společnosti Panasonic. **• Sít'ový adaptér . . . . . . . . .1 • Sít'ový kabel . . . . . . . . . . 1 • Bateriový blok . . . . . . . . . 1**

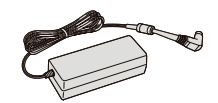

Model: CF-AA5713A

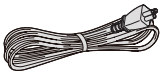

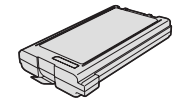

Model: CF-VZSU71U

**②** Před porušením pečeti na obalu počítače si přečtěte LICENČNÍ UJEDNÁNÍ PRO OMEZENÉ POUŽITÍ (→ strana 25).

**• NÁVOD K OBSLUZE (tato příručka) . . . . . . . . . . . . . . . . . . . . . . . . . . . . . . . . . . . . . . . . . . . . . . . . . . . 1**

#### **Vložení bateriového bloku**

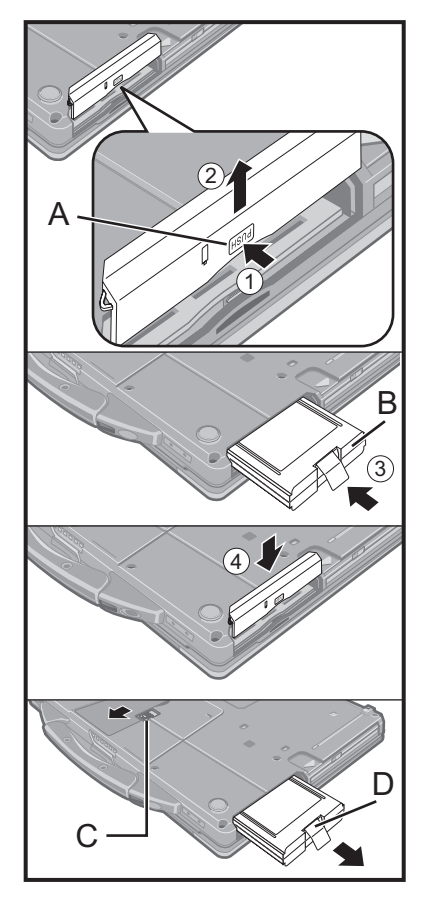

- A Obrat'te počítač, poté stiskněte a podržte tlačítko označené symbolem (A).
- B Vysuňte kryt a vyjměte jej.
- C Zasuňte bateriový blok (B) tak, aby byl správně připojen ke konektoru.
- 4 Zasuňte kryt zpět.

**Vyjmutí bateriového bloku**

Ve výše uvedeném kroku <sup>3</sup> posuňte a podržte západku (C), poté vytáhněte destičku (D) bateriového bloku.

#### **UPOZORNĚNÍ**

z Zajistěte bezpečné nasazení krytu. V opačném případě může při přenášení počítače dojít k pádu bateriového bloku.

#### **POZNÁMKA**

- Pamatujte na to, že tento počítač odebírá určitou elektrickou energii i ve vypnutém stavu. Bateriový blok se z plně nabitého stavu vybíjí v následujících časech:
	- Při vypnutém napájení: cca 10 týdnů
	- V režimu spánku : cca 3,5 dnů
	- V úsporném režimu: cca 9 dnů
- z Pokud není napájecí kabel stejnosměrného napětí připojen k počítači, odpojte sít'ový kabel ze zásuvky. Ke spotřebě elektrické energie dochází vždy, je-li sít'ový adaptér připojen do elektrické zásuvky.

#### **Otevření obrazovky**

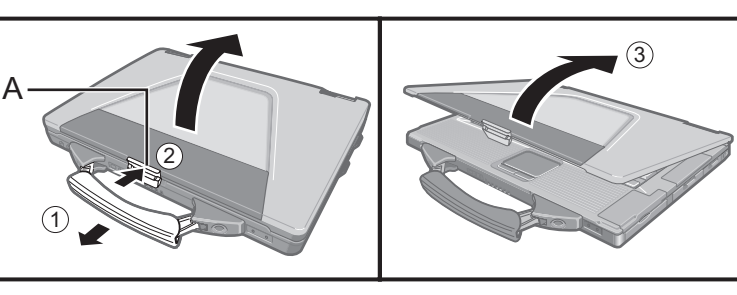

- A Vytáhněte transportní rukojet'.
- B Uvolněte západku (A) stisknutím horní strany.
- 3 Otevřete obrazovku zdvihem.

#### **1 Vložte bateriový blok.**

- Nedotýkejte se svorek bateriového bloku a počítače. V opačném případě může dojít k jejich znečistění nebo poškození s následnou poruchou bateriového bloku nebo počítače.
- Dbejte na to, aby byl během provozu vždy nasazen kryt.

#### **2 Připojte počítač k sít'ové zásuvce.**

Nabíjení baterie bude zahájeno automaticky.

#### **UPOZORNĚNÍ**

- z Neodpojujte sít'ový adaptér a nezapínejte spínač bezdrátové sítě před ukončením postupu prvního spouštění.
- Při prvním použití počítače nepřipojujte kromě baterie a síťového adaptéru žádné jiné periferní zařízení.
- $\bullet$  **Manipulace se sít'ovým adaptérem**

Během bouřky může docházet k potížím, například k náhlým poklesům napětí. Vzhledem k tomu, že by tyto problémy mohly mít negativní vliv na počítač, doporučuje se během této doby používat záložní zdroj napájení (UPS), pokud není počítač napájen samotnou baterií.

#### **3 Zapněte počítač.**

- $\circled{1}$  Ujistěte se, zda je spínač bezdrátové sítě ve vypnuté poloze ( $\rightarrow$  strana 9).
- 2 Stiskněte a podržte hlavní vypínač (b) (→ strana 9), dokud se nerozsvítí indikátor napájení  $\bigoplus$  ( $\rightarrow$  strana 9).

#### **UPOZORNĚNÍ**

- z Hlavní vypínač stiskněte pouze jednou.
- V případě stisknutí a podržení hlavního vypínače na dobu delší, než čtyři sekundy dojte k nucenému vypnutí počítače.
- z Po vypnutí počítače počkejte před dalším zapnutím nejméně deset sekund.
- Následující operace neprovádějte, dokud nezhasne kontrolka jednotky  $\mathbf{S}$ .
	- Připojení a odpojení sít'ového adaptéru
	- Stisknutí sít'ového spínače
	- Používání klávesnice, dotykové desky nebo externí myši
	- Sklápění obrazovky
	- Vypínání bezdrátového spínače
- z Je-li teplota procesoru příliš vysoká, počítač se nemusí zapnout, aby nedošlo k přehřání procesoru. Počkejte, dokud se počítač neochladí, poté jej zapněte znovu. V případě, že se počítač nespustí ani po ochlazení, kontaktujte oddělení technické podpory společnosti Panasonic.

#### **4 Vyberte jazyk a operační systém (32bitový nebo 64bitový).**

#### **UPOZORNĚNÍ**

- Výběr jazyka si dobře rozmyslete, protože jej už nebude možné změnit. Pokud nastavíte chybný jazyk, budete muset přeinstalovat systém Windows.
	- A Na obrazovce "Select OS" vyberte jazyk a operační systém (32bitový nebo 64bitový) a klepněte na tlačítko [OK].

Nastavení jazyka potvrdíte klepnutím na tlačítko [OK] na obrazovce pro potvrzení.

Klepnutím na možnost [Cancel] se můžete vrátit na obrazovku "Select OS". Nastavení jazyka a operačního systému bude dokončeno přibližně během 15 minut.

- B Jakmile se zobrazí konečná obrazovka, vypněte počítač klepnutím na tlačítko [OK].
- C Zapněte počítač.

#### **5 Proveďte nastavení systému Windows.**

- A Postupujte podle pokynů na obrazovce.
- z Počítač se několikrát restartuje. Nedotýkejte se klávesnice ani touchpadu a počkejte, dokud nezhasne kontrolka jednotky  $\Xi$ .
- Po zapnutí počítače zůstane obrazovka na chvíli černá nebo nezměněná. Nejedná se však o závadu. Počkejte chvíli, dokud se nezobrazí instalační obrazovka systému Windows.
- Při instalaci systému Windows pohybujte kurzorem pomocí touchpadu a klepejte na položky pomocí tlačítek.
- Instalace systému Windows trvá kolem 20 minut. Přejděte k dalšímu kroku s potvrzením jednotlivých hlášení na obrazovce.
- z Obrazovka "Join a wireless network" se nemusí zobrazit. Bezdrátovou sít' můžete nastavit po dokončení instalace systému Windows.

#### **UPOZORNĚNÍ**

- Počkejte, dokud nezhasne kontrolka jednotky  $\mathbf{\Xi}$ .
- Uživatelské jméno, heslo, obraz, Bezpečnostní lze změnit po instalaci systému Windows.
- Nepoužívejte následující slova a znaky jako uživatelské jméno: CON, PRN, AUX, CLOCK\$, NUL, COM1 až COM9, LPT1 až LPT9, @, &, mezera. Pokud vytvoříte uživatelské jméno (název účtu) obsahující symbol "@", na obrazovce pro přihlášení bude vyžadováno heslo, i když nebylo žádné heslo nastaveno. Pokud se pokusíte přihlásit bez zadání hesla, může se zobrazit zpráva "The user name or password is incorrect." (Uživatelské jméno nebo heslo nesprávné.) a nebudete se moci přihlásit do systému Windows (→ strana 22).
- z Pro název počítače použijte standardní znaky: čísla od 0 do 9, velká a malá písmena od A do Z a pomlčku (-). Pokud se zobrazí chybová zpráva "The computer name is not valid" (Název počítače není platný), zkontrolujte, zda nejsou zadány jiné než výše uvedené znaky. Pokud je chybová zpráva i nadále zobrazena, nastavte režim klávesnice na angličtinu ("EN") a zadejte znaky.
- Tapeta pro prvního přihlášeného uživatele již byla nastavena postupu článku "5 Proveďte nastavení systému Windows.". Pokud tento počítač provozujete na slunci, lze čitelnost obrazovky usnadnit změnou tapety na bílý papír.
	- A Klepněte pravým tlačítkem myši na hlavní plochu, poté v místní nabídce klepněte na položku [Přizpůsobit] - [Pozadí hlavní plochy].
	- B V seznamu [Umístění obrázku] vyberte položku [Plné barvy].
	- C Vyberte bílou tapetu a klepněte na tlačítko [OK].
- z Vyberte klávesnici, která je vhodná pro tento počítač. V opačném případě nemusí být znaky zadávané z klávenice k dispozici.

#### **POZNÁMKA**

#### **PC Information Viewer**

Tento počítač pravidelně zaznamenává informace o správě pevného disku, apod. Maximální objem dat pro každý záznam je 1024 bytů. Tyto informace se používají pouze pro stanovení možné příčiny jakéhokoli selhání pevného disku. Tyto informace nejsou nikdy odesílány po síti mimo počítač, ani nejsou používány k žádným jiným, než k výše popsaným účelům.

Chcete-li tuto funkci vypnout, zaškrtněte políčko [Disable the automatic save function for management information history] v nabídce [Hard Disk Status] programu PC Information Viewer a klepněte na tlačítko [OK].

(→ ① Reference Manual "Checking the Computer's Usage Status")

#### **Během startu a vypínání počítače**

Neprovádějte následující akce

- Připojení a odpojení sít'ového adaptéru
- Stisknutí sít'ového spínače
- Používání klávesnice, dotykové desky nebo externí myši
- Sklápění obrazovky
- Vypínání bezdrátového spínače

#### **POZNÁMKA**

- U nového počítače je provedeno následující nastavení funkcí na úsporu energie.
- Obrazovka se automaticky vypne po 10 minutách nečinnosti.
- Po 20 minutách nečinnosti bude počítač automaticky uveden do režimu spánku<sup>\*1</sup>.
- \*1 Více informací o probuzení z režimu spánku naleznete v článcích *Reference Manual* "Sleep and Hibernation Functions".

#### **Změna struktury oddílů**

Zmenšením části existujícího oddílu lze vytvořit volné místo na disku, ze kterého lze následně vytvořit nový oddíl. Tento počítač má ve výchozím nastavení jeden oddíl.

- A Klepněte na tlačítko (Start), poté klepněte pravým tlačítkem myši na položku [Počítač], poté na položku [Spravovat].
	- **•** Běžný uživatel musí zadat heslo správce.
- B Klepněte na tlačítko [Správa disku].
- C Klepněte pravým tlačítkem myši na oddíl pro Windows (podle výchozího nastavení jednotka "c"), poté klepněte na tlačítko [Zmenšit velikost].
	- · Velikost oddílu závisí na specifikacích počítače.
- D Do pole [Zadat velikost místa ke zmenšení v MB] zadejte požadovanou velikost a klepněte na tlačítko [Zmenšit].
	- Nelze zadat větší číslo, než je zobrazovaná velikost místa.
	- Chcete-li při opakované instalaci Windows 7 zvolit [Reinstall to the first 3 partitions.] ( $\rightarrow$  strana 19), musí být v [Total size after shrink in MB] nastaveno 60 000 MB nebo více.
- E Klepněte pravým tlačítkem myši na položku [Volné místo] (zmenšované místo v kroku D), poté klepněte na položku [Nový jednoduchý svazek].
- F Proveďte nastavení podle pokynů na obrazovce, poté klepněte na tlačítko [Dokončit]. Počkejte, dokud nebude dokončeno formátování.

#### **POZNÁMKA**

- Pomocí zbývajícího volného místa nebo nově vytvořeného volného místa můžete vytvořit další oddíl.
- z Chcete-li odstranit oddíl, klepněte na něj pravým tlačítkem myši, poté v kroku C klepněte na položku [Odstranit svazek].

Na obrazovce lze zobrazit příručku následující manuály.

### ■ Reference Manual

V příručce Reference Manual jsou uvedeny praktické informace, které vám umožní plné využití možností počítače.

#### **Otevření příručky Reference Manual:**

Poklepejte **na plochu**.

● Můžete také přejít na položku (→ (Start) - [Všechny programy] - [Panasonic] - [On-Line Manuals] - [Reference Manual].

# **III** Important Tips  $\left\{\sum_{i=1}^{n} x_i\right\}$

Dokument Important Tips obsahuje užitečné informace týkající se baterie. Dodržováním těchto tipů bude bateriový blok udržován v optimálním stavu a prodlouží se jeho provozní doba.

#### **Otevření dokumentu Important Tips:**

Poklepejte **na plochu**.

• Můžete také přejít na položku (+) (Start) - [Všechny programy] - [Panasonic] - [On-Line Manuals] - [Important Tips].

### **Provozní prostředí**

- Umístěte počítač na rovnou stabilní plochu, která není vystavena nárazům, vibracím a kde nehrozí pád. Počítač nepokládejte na bok, ani jej nepřevracejte. Pokud bude počítač vystaven extrémně silnému nárazu, může se poškodit.
- z Teplota: Provozní : 5 °C až 35 °C

Skladovací : -20 °C až 60 °C

Vlhkost: Provozní : 30% až 80% RH (bez kondenzace)

Skladovací : 30% až 90% RH (bez kondenzace)

I v předchozích rozpětích teploty/vlhkosti může vlivem dlouhodobého provozu v extrémních podmínkách, pokud se v blízkosti přístroje kouří nebo pokud přístroj používáte na místě, kde se používá olej nebo kde je hodně prachu, dojít k poškození výrobku a zkrácení jeho životnosti.

- Počítač neprovozujte v dále uvedených oblastech, v opačném případě může dojít k jeho poškození.
	- V blízkosti elektronických zařízení, kde by mohlo dojít ke zkreslení obrazu nebo k výskytu šumu.
	- V prostředích s extrémně vysokou nebo nízkou teplotou.
- Vzhledem k tomu, že počítač se během provozu ohřívá, udržujte jej mimo dosah předmětů, které jsou citlivé na teplo.

### **Upozornění týkající se manipulace**

Tento počítač byl zkonstruován tak, aby byl minimalizovány účinky nárazu do LCD displeje nebo do pevného disku a je vybaven klávesnicí odolnou proti kapajícím tekutinám. Na újmy způsobené nárazem se však nevztahuje žádná záruka. Při manipulaci s počítačem dbejte extrémní opatrnosti.

- Při manipulaci s počítačem dodržuje následující zásady:
	- Vypněte počítač.
	- Odstraňte všechna externí zařízení, kabely, karty PC Card a ostatní vyčnívající předměty.
	- Vyjměte disk z mechaniky CD-DVD.
	- Zabraňte pádu počítače nebo jeho nárazu do pevných předmětů.
	- Neponechávejte obrazovku otevřenou.
	- Nedotýkejte se obrazovky.
- z Mezi obrazovku a klávesnici nevkládejte žádné předměty (například listy papíru).
- z Pokud počítač berete na palubu letadla, umístěte jej do příručního a nikoliv do odbavovaného zavazadla. Při používání počítače v letadle dodržujte pokyny letecké společnosti.
- z Pokud s sebou převážíte náhradní baterii, umístěte ji do plastového sáčku, aby byly chráněny její vývody.
- z Touchpad je určen k ovládání pomocí konečků prstů. Na povrch dotykové desky neumist'ujte žádné předměty. Kromě toho na ni silně netlačte ostrými nebo tvrdými předměty, které by mohly zanechat stopy (např. nehty, tužky a kuličková pera).
- z Zabraňte poškození dotykové desky nebezpečnými látkami, například olejem. V takovém případě nemusí kurzor vykazovat správnou funkci.
- Dávejte pozor, abyste se nezranili upuštěním počítače nebo nárazem při jeho přenášení.

#### **Zásady týkající se používání periferií**

Dodržováním pokynů uvedených v tomto návodu a v příručce Reference Manual zabraňte poškození zařízení. Pečlivě si prostudujte uživatelské příručky periferních zařízení.

- z Používejte pouze periferní zařízení, která vyhovují specifikacím počítače.
- z Připojování konektorů do zásuvek provádějte ve správném směru.
- z Pokud je jejich zasunutí obtížné, nezkoušejte to silou, ale zkontrolujte tvar, směr, přizpůsobení kontaktů apod.
- Pokud je konektor opatřen šrouby, bezpečně je zašroubujte.
- z Během přemist'ování počítače vyjměte kabely. Kabely nevytahujte silou.

#### **Zamezení neoprávněného provozování počítače přes bezdrátovým rozhraním LAN / Bluetooth**

- <Pouze pro model s bezdrátovým rozhraním LAN / Bluetooth>
- Před použitím bezdrátovým rozhraním LAN / Bluetooth proveďte odpovídající nastavení zabezpečení, například šifrování dat.

#### **Opětovná kalibrace baterie**

- z Opětovná kalibrace baterie může trvat delší dobu z důvodu velké kapacity baterie. Nejedná se o závadu. <Pokud provádíte "Battery Recalibration" po vypnutí Windows>
	- Plně nabito: Cca 2 hodiny
	- Kompletní vybití: Cca 2 hodiny

Pokud provádíte "Battery Recalibration" bez vypnutí Windows, může nabití/vybití trvat déle.

### **Údržba**

Pokud na plochu LCD panelu dopadnou kapky vody či jiné kapaliny, okamžitě je setřete. Jinak by mohlo dojít k poškození.

#### **Čistění LCD panelu**

- z K čistění LCD panelu nepoužívejte vodu. Příměsi ve vodě mohou způsobit poškrabání a snížit čitelnost obrazovky.
- Chcete-li odstranit prach nebo nečistotu, neotírejte ji tkaninou, která by mohla obrazovku poškrabat. Prach a nečistotu odstraňte pomocí jemného kartáče, poté obrazovku otřete měkkou tkaninou na čistění skla.
- Mastné povrchy vyčistíte pomocí měkké gázy napuštěné v čisticím prostředku na fototechniku a následným otřením měkkou, suchou tkaninou na sklo.

#### **Čistění jiných oblastí, než LCD panelu**

Povrchy otřete měkkou a suchou tkaninou, například gázou. K čistění můžete použít i mycí prostředek. Navlhčete měkkou tkaninu do mycího prostředku zředěného vodou a řádně ji vyždímejte.

#### **UPOZORNĚNÍ**

- K čistění nepoužívejte benzín, ředidlo nebo líh, neboť tyto látky by mohly narušit povrch a způsobit odbarvení, apod. Nepoužívejte ani komerčně dostupné domácí čisticí prostředky a kosmetiku, nebot' tyto látky mohou obsahovat složky s nepříznivými účinky pro povrch.
- z Zabraňte přímému kontaktu počítače s vodou nebo čisticími prostředky, nebot' voda, která vnikne dovnitř počítače, může způsobit poruchu nebo poškození.

# **Opakovaná instalace softwaru**

**UPOZORNĚNÍ** • Neodstraňujte oddíl pro zotavení na pevném disku. Místo v oddílu na disku není určeno pro ukládání dat. **Zotavení pevného disku Příprava Odpojte všechna periferní zařízení.** • Připojte k počítači síťový adaptér a neodpojujte jej, dokud nebude dokončená nová instalace softwaru. **1 Zapněte počítač a během zobrazení startovací obrazovky [Panasonic] stiskněte klávesu**  F2 **nebo** Del**.** Tím bude spuštěn program Setup Utility. • Pokud se nezobrazuje startovací obrazovka [Panasonic], zapněte počítač a současně přidržujte stisknutou klávesu **F2** nebo Del. • Je-li vyžadováno heslo, zadejte heslo uživatele Supervisor. **2 Poznamenejte si veškerý obsah programu Setup Utility a stiskněte klávesu** F9**.** Jakmile se zobrazí potvrzující hlášení, stiskněte tlačítko [Yes], poté stiskněte klávesu **Enter**. **3 Stiskněte klávesu** F10**.** Jakmile se zobrazí potvrzující hlášení, stiskněte tlačítko [Yes], poté stiskněte klávesu Enter. Počítač bude restartován. **4 Během zobrazení startovací obrazovky [Panasonic] stiskněte klávesu** F2 **nebo** Del**.** Tím bude spuštěn program Setup Utility. • Je-li vyžadováno heslo, zadejte heslo uživatele Supervisor. **5 Vyberte nabídku [Exit], potom vyberte položku [Recovery Partition] a stiskněte klávesu** Enter**. 6 Klepněte na položku [Reinstall Windows], poté na tlačítko [Next].** Zobrazí se okno s licenční smlouvou. **7 Klepněte na tlačítko [Yes, I agree to the provisions above and wish to continue!], poté na tlačítko [Next]. 8 Vyberte požadované nastavení, poté klepněte na tlačítko [Next].** • [Reinstall Windows to the whole Hard Disk to factory defalt.] Tuto možnost vyberte, pokud chcete přeinstalovat systém Windows do výchozího stavu. Po přeinstalaci můžete vytvořit nový oddíl. Informace o vytvoření nového oddílu můžete nalézt v části "Změna struktury oddílů" (→ strana 14). • [Reinstall to the System and OS partitions. $1^2$ . Tyto možnost vyberte v případě, že již byla pamět' Flash rozdělena do několika oddílů. Informace o způsobu vytvoření nového oddílu naleznete v části "Změna struktury oddílů" (→ strana 14). Struktura oddílů bude zachována. Tato možnost se nezobrazí, pokud systém Windows nelze přeinstalovat do oddílu obsahujícího spouštěcí soubory a oblast využívanou systémem Windows. **9 Při zobrazení potvrzujícího hlášení klepněte na tlačítko [YES]. 10 Vyberte jazyk a operační systém (32bitový nebo 64bitový), potom klepněte na tlačítko [OK]. 11 Při zobrazení potvrzujícího hlášení klepněte na tlačítko [OK].** Přeinstalace bude spuštěna podle pokynů na obrazovce. • Opakovanou instalaci nepřerušujte, například vypínáním počítače. V opačném případě by tato instalace mohla Opakovanou instalací softwaru ohnovíte výchozí stav počítače. Přeinstalováním softwaru budou data z pevného disku smazána. Před opakovanou instalací proto důležitá data zálohujte na jiná média nebo na externí pevný disk. Pevný disk Oddíl pro zotavení pevného disku Oddíl pro zotavení Plocha využitelná systémem Windows

být ztracena v důsledku nespuštění systému Windows nebo porušení dat.

**12 Když se zobrazuje "Ending process", kliknutím na tlačítko [OK] počítač vypněte.**

### **13 Zapněte počítač.**

• Je-li vyžadováno heslo, zadejte heslo uživatele Supervisor.

- **14 Proveďte postup v článku "První uvedení do provozu" (**Î **strana 13).**
- **15 Spust'te program Setup Utility a proveďte potřebná nastavení.**
- **16 Proveďte Windows Update.**

#### **Používání disku pro zotavení**

- V následujících situacích lze provést přeinstalaci pomocí disku pro zotavení.
- Zapomněli jste heslo správce.
- Přeinstalace není úplná. Oddíl pro zotavení může být poškozen.
- **POZNÁMKA**
- z Pokud chcete nahradit 32bitový operační systém za 64bitový nebo naopak, přeinstalujte operační systém pomocí oddílu pro zotavení na pevném disku.

#### **Příprava**

- Připravte disk pro zotavení (→  $\mathfrak{L}$  Reference Manual "Recovery Disc Creation Utility")
- $\bullet$  Odpoite všechna periferní zařízení.
- z Připojte k počítači sít'ový adaptér a neodpojujte jej, dokud nebude dokončená nová instalace softwaru.
- **1 Zapněte počítač a během zobrazení startovací obrazovky [Panasonic] stiskněte klávesu** F2 **nebo** Del**.** Tím bude spuštěn program Setup Utility.
	- Pokud se nezobrazuje startovací obrazovka [Panasonic], zapněte počítač a současně přidržujte stisknutou klávesu F<sub>2</sub> nebo Del.
	- Je-li vyžadováno heslo, zadejte heslo uživatele Supervisor.
- **2 Poznamenejte si veškerý obsah programu Setup Utility a stiskněte klávesu** F9**.** Jakmile se zobrazí potvrzující hlášení, stiskněte tlačítko [Yes], poté stiskněte klávesu **Enter**.

#### **3 Stiskněte klávesu** F10**.**

Jakmile se zobrazí potvrzující hlášení, stiskněte tlačítko [Yes], poté stiskněte klávesu **Enter**. Počítač bude restartován.

**4 Během zobrazení startovací obrazovky [Panasonic] stiskněte klávesu** F2 **nebo** Del**.** Tím bude spuštěn program Setup Utility.

• Je-li vyžadováno heslo, zadejte heslo uživatele Supervisor.

- **5 Vložte disk pro zotavení do jednotky CD/DVD.**
- **6 Vyberte nabídku [Exit], potom vyberte položku [Slimtype DVD...] v části [Boot Override].**
- **7 Stiskněte klávesu** Enter**.** Počítač se restartuje.
- **8 Klepněte na položku [Reinstall Windows], poté na tlačítko [Next].**

Zobrazí se okno s licenční smlouvou.

**9 Klepněte na tlačítko [Yes, I agree to the provisions above and wish to continue!], poté na tlačítko [Next].**

#### **10 Vyberte požadované nastavení, poté klepněte na tlačítko [Next].**

• [Reinstall Windows to the whole Hard Disk to factory defalt.] Tuto možnost vyberte, pokud chcete přeinstalovat systém Windows do výchozího stavu. Po přeinstalaci můžete vytvořit nový oddíl. Informace o vytvoření nového oddílu můžete nalézt v části "Změna struktury oddílů" (→ strana 14).

• [Reinstall to the first 3 partitions.]<sup>\*2</sup> Tyto možnost vyberte v případě, že již byla pamět' Flash rozdělena do několika oddílů. Informace o způsobu vytvoření nového oddílu naleznete v části "Změna struktury oddílů" (→ strana 14). Struktura oddílů bude zachována.

\*2 Tato možnost se nezobrazí, pokud systém Windows nelze přeinstalovat do oddílu obsahujícího spouštěcí soubory a oblast využívanou systémem Windows.

### **11 Při zobrazení potvrzujícího hlášení klepněte na tlačítko [YES].**

Začne přeinstalace. (Bude trvat přibližně 50 až 70 minut.)

Až k tomu budete vyzváni, vyměňte disk pro zotavení.

- Opakovanou instalaci nepřerušujte, například vypínáním počítače. V opačném případě by tato instalace mohla být ztracena v důsledku nespuštění systému Windows nebo porušení dat.
- **12 Když se zobrazuje "Ending process", vyndejte disk pro zotavení a vypněte počítač klepnutím na tlačítko [OK].**

#### **13 Zapněte počítač.**

• Je-li vyžadováno heslo, zadejte heslo uživatele Supervisor.

- **14 Proveďte postup v článku "První uvedení do provozu" (**Î **strana 13).**
- **15 Spust'te program Setup Utility a proveďte potřebná nastavení.**
- **16 Proveďte Windows Update.**

# **Odstraňování problémů (Základní přehled)**

V případě výskytu problému proveďte dále uvedený postup. Příručka "Reference Manual" také obsahuje také pokročilého průvodce odstraňováním problémů. V případě softwarového problému postupujte podle softwarové příručky. Pokud problém trvá, obrat'te se na centrum technické podpory společnosti Panasonic. Stav počítače můžete kontrolovat také v programu PC Information Viewer ( $\rightarrow$   $\bigoplus$  *Reference Manual* "Checking the Computer's Usage Status").

**Spouštění**

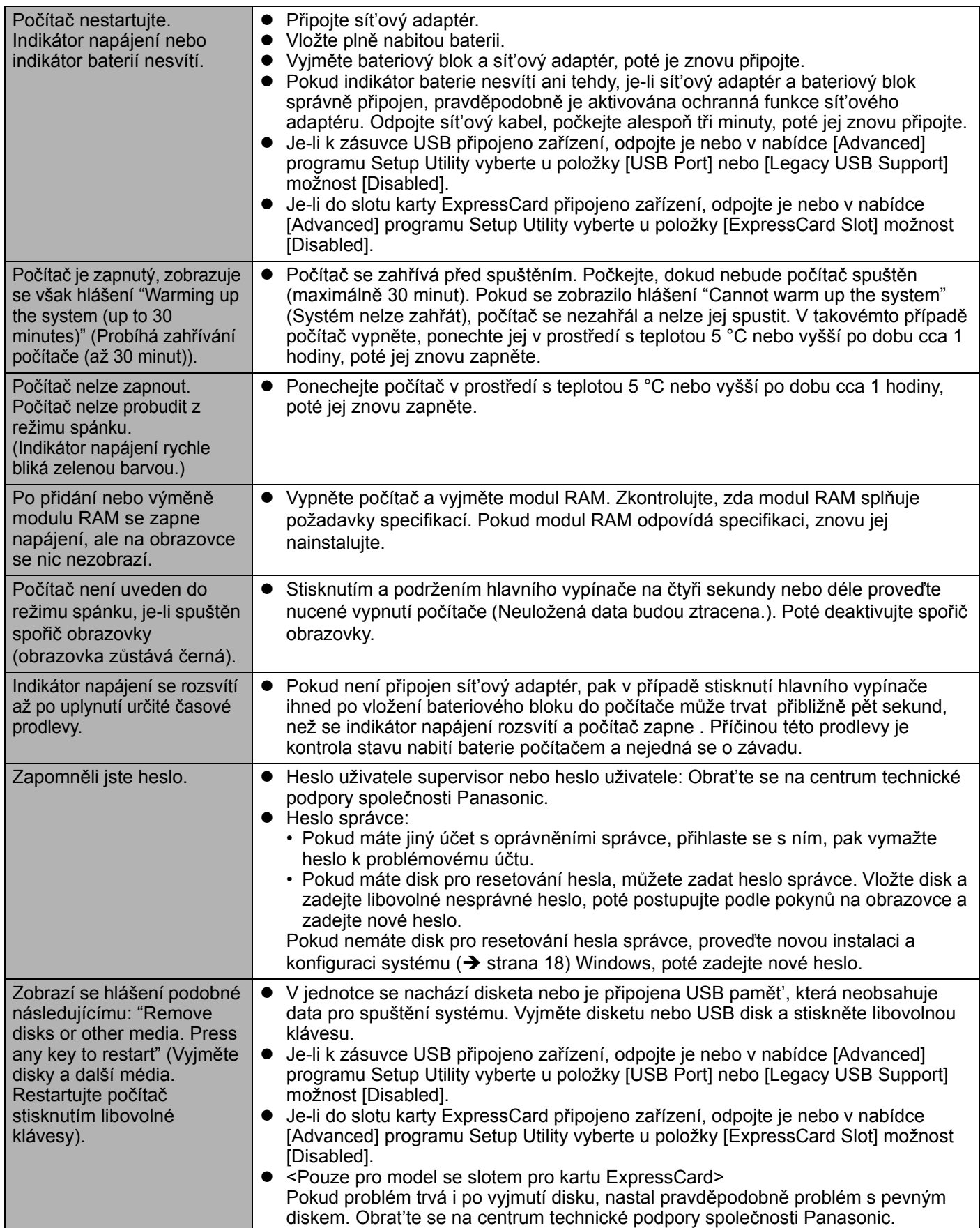

**ů**

### **Spouštění**

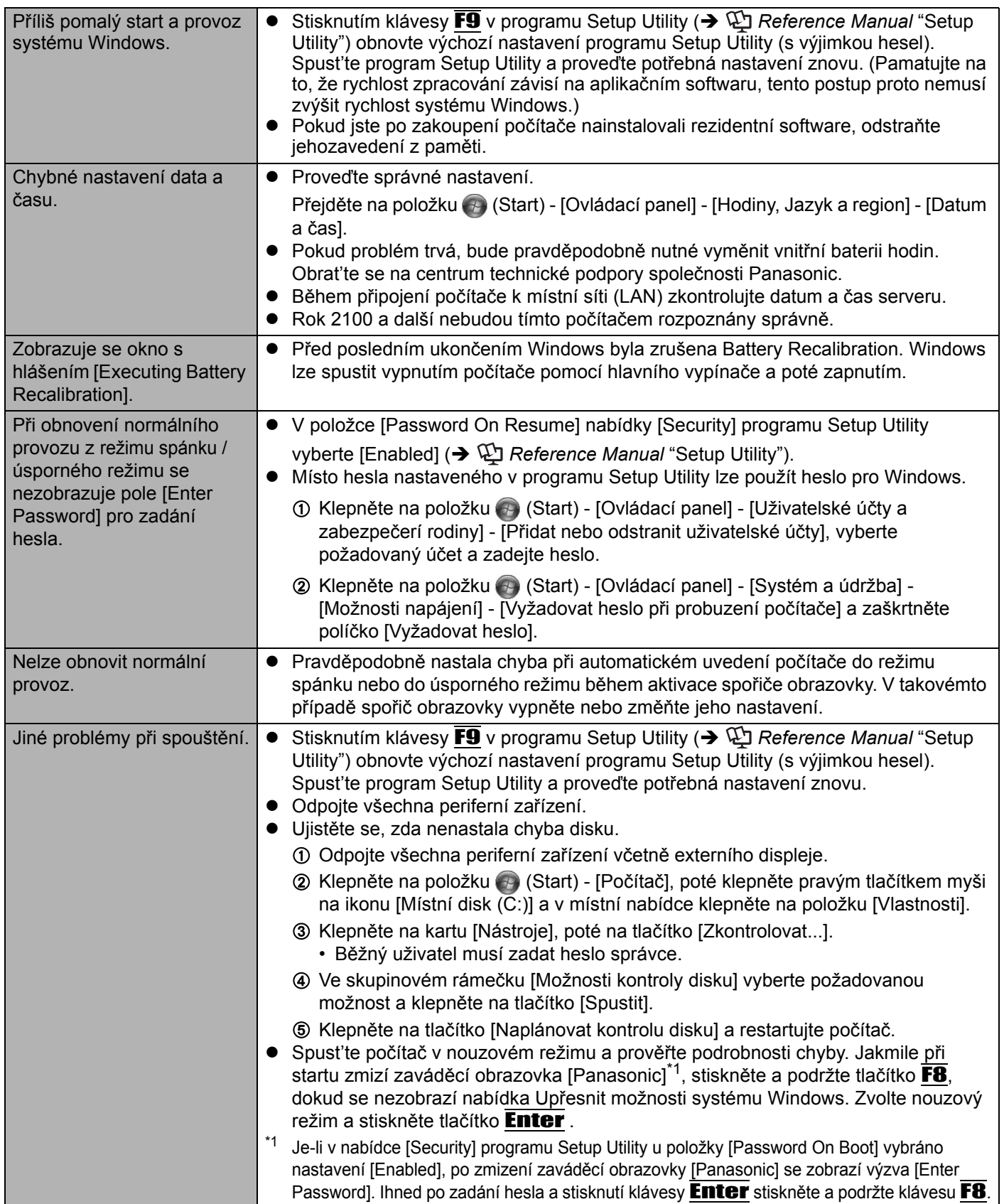

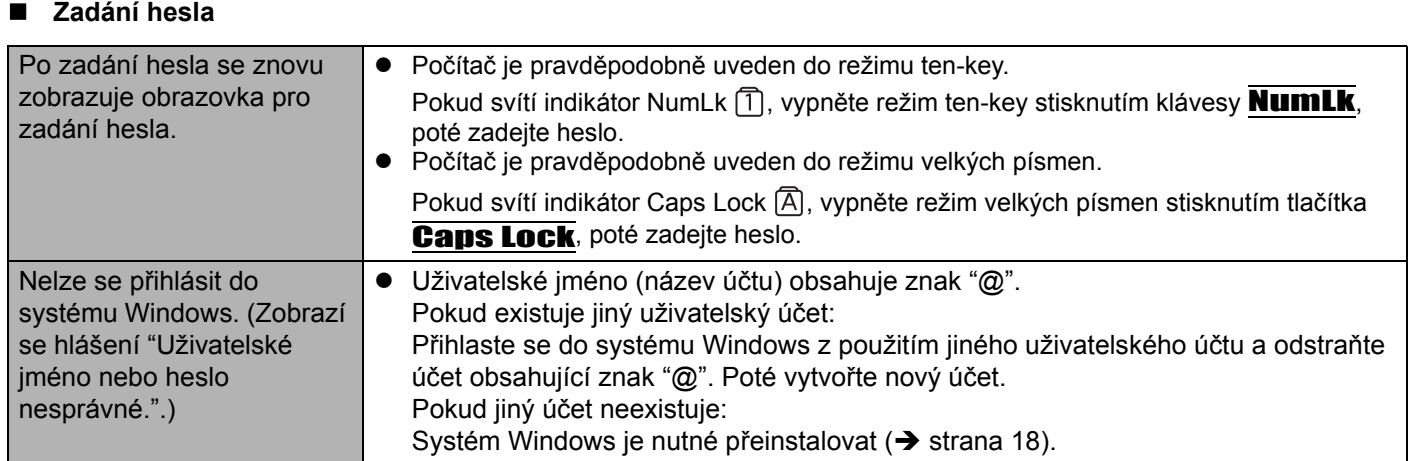

### **Vypínání počítače**

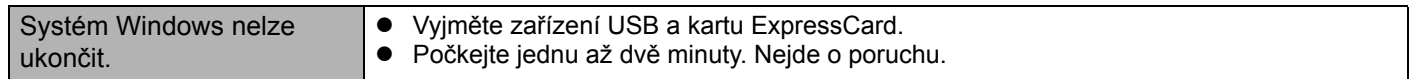

**Obrazovka**

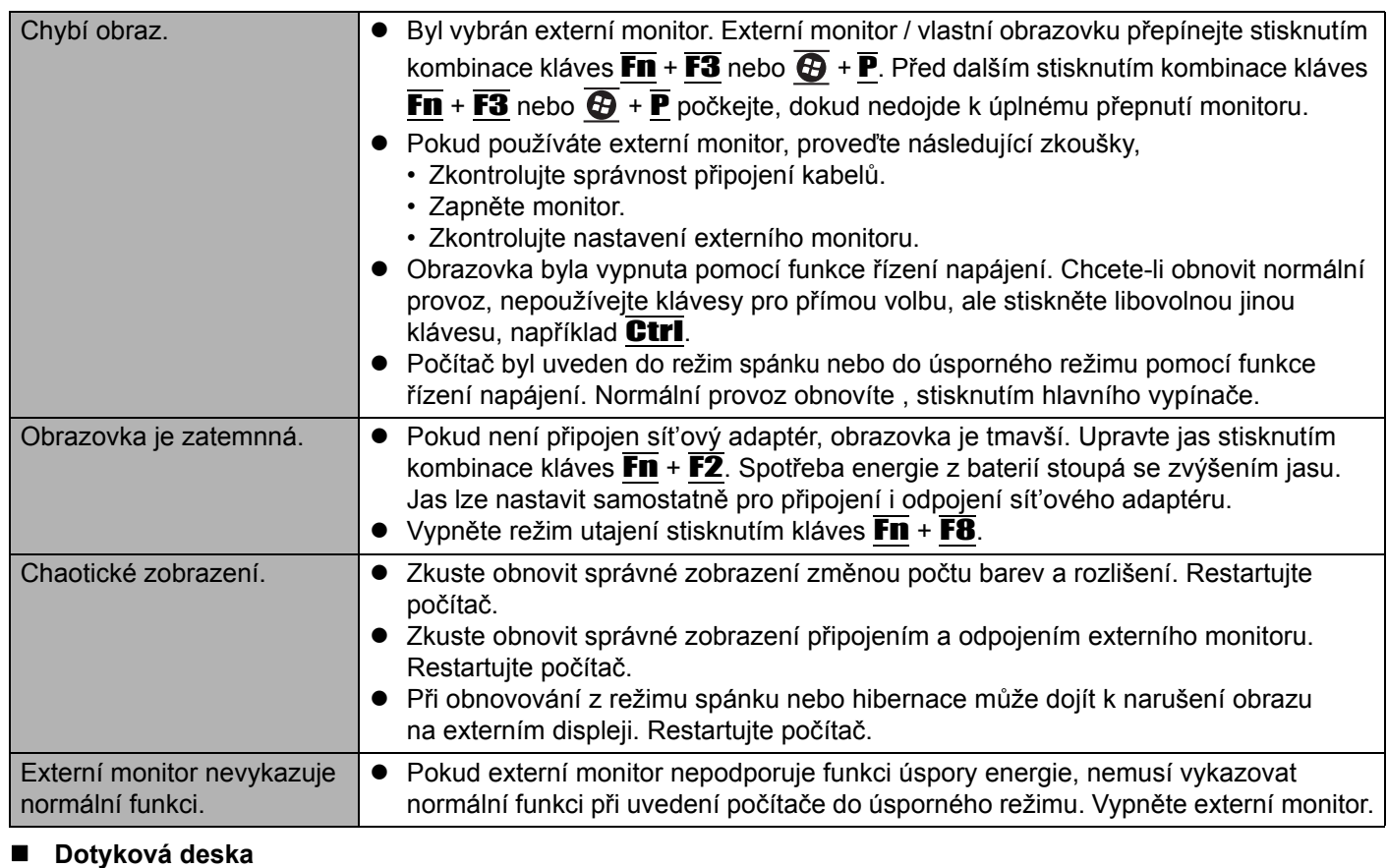

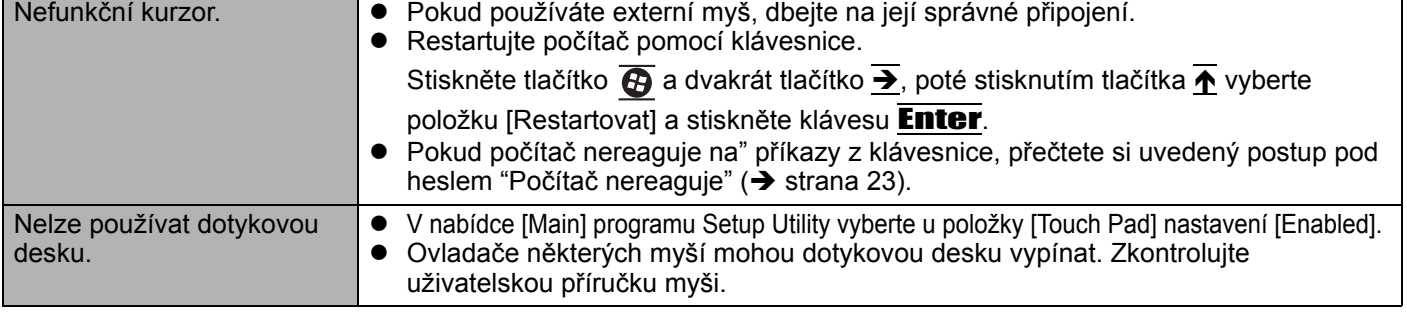

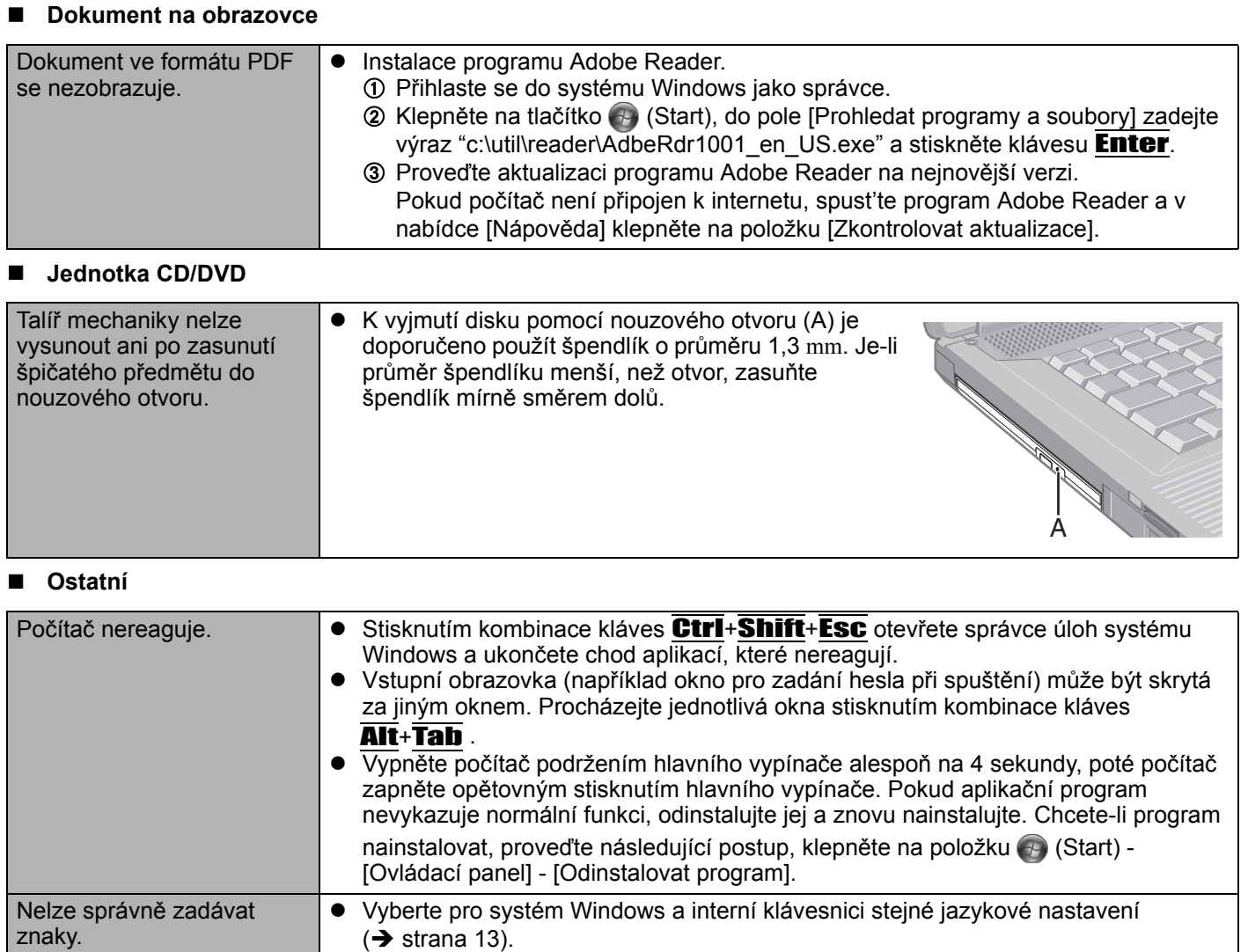

# **LIMITED USE LICENSE AGREEMENT**

THE SOFTWARE PROGRAM(S) ("PROGRAMS") FURNISHED WITH THIS PANASONIC PRODUCT ("PRODUCT") ARE LICENSED ONLY TO THE END-USER ("YOU"), AND MAY BE USED BY YOU ONLY IN ACCORDANCE WITH THE LICENSE TERMS DESCRIBED BELOW. YOUR USE OF THE PROGRAMS SHALL BE CONCLUSIVELY DEEMED TO CONSTITUTE YOUR ACCEPTANCE OF THE TERMS OF THIS LICENSE.

Panasonic Corporation has developed or otherwise obtained the Programs and hereby licenses their use to you. You assume sole responsibility for the selection of the Product (including the associated Programs) to achieve your intended results, and for the installation, use and results obtained therefrom.

#### **LICENSE**

- A. Panasonic Corporation hereby grants you a personal, non-transferable and non-exclusive right and license to use the Programs in accordance with the terms and conditions stated in this Agreement. You acknowledge that you are receiving only a LIMITED LICENSE TO USE the Programs and related documentation and that you shall obtain no title, ownership nor any other rights in or to the Programs and related documentation nor in or to the algorithms, concepts, designs and ideas represented by or incorporated in the Programs and related documentation, all of which title, ownership and rights shall remain with Panasonic Corporation or its suppliers.
- B. You may use the Programs only on the single Product which was accompanied by the Programs.
- C. You and your employees and agents are required to protect the confidentiality of the Programs. You may not distribute or otherwise make the Programs or related documentation available to any third party, by time-sharing or otherwise, without the prior written consent of Panasonic Corporation.
- D. You may not copy or reproduce, or permit to be copied or reproduced, the Programs or related documentation for any purpose, except that you may make one (1) copy of the Programs for backup purposes only in support of your use of the Programs on the single Product which was accompanied by the Programs. You shall not modify, or attempt to modify, the Programs.
- E. You may transfer the Programs and license them to another party only in connection with your transfer of the single Product which was accompanied by the Programs to such other party. At the time of such a transfer, you must also transfer all copies, whether in printed or machine readable form, of every Program, and the related documentation, to the same party or destroy any such copies not so transferred.
- F. You may not remove any copyright, trademark or other notice or product identification from the Programs and you must reproduce and include any such notice or product identification on any copy of any Program.

YOU MAY NOT REVERSE ASSEMBLE, REVERSE COMPILE, OR MECHANICALLY OR ELECTRONICALLY TRACE THE PROGRAMS, OR ANY COPY THEREOF, IN WHOLE OR IN PART.

YOU MAY NOT USE, COPY, MODIFY, ALTER, OR TRANSFER THE PROGRAMS OR ANY COPY THEREOF, IN WHOLE OR IN PART, EXCEPT AS EXPRESSLY PROVIDED IN THE LICENSE.

IF YOU TRANSFER POSSESSION OF ANY COPY OF ANY PROGRAM TO ANOTHER PARTY, EXCEPT AS PER-MITTED IN PARAGRAPH E ABOVE, YOUR LICENSE IS AUTOMATICALLY TERMINATED.

#### **TERM**

This license is effective only for so long as you own or lease the Product, unless earlier terminated. You may terminate this license at any time by destroying, at your expense, the Programs and related documentation together with all copies thereof in any form. This license will also terminate effective immediately upon occurrence of the conditions thereof set forth elsewhere in this Agreement, or if you fail to comply with any term or condition contained herein. Upon any such termination, you agree to destroy, at your expense, the Programs and related documentation together with all cop-

**Příloha** ies thereof in any form.

YOU ACKNOWLEDGE THAT YOU HAVE READ THIS AGREEMENT, UNDERSTAND IT AND AGREE TO BE BOUND BY ITS TERMS AND CONDITIONS. YOU FURTHER AGREE THAT IT IS THE COMPLETE AND EXCLUSIVE STATEMENT OF THE AGREEMENT BETWEEN US, WHICH SUPERSEDES ANY PROPOSAL OR PRIOR AGREEMENT, ORAL OR WRITTEN, AND ANY OTHER COMMUNICATIONS BETWEEN US, RELATING TO THE SUBJECT MATTER OF THIS AGREEMENT.

# **LICENČNÍ UJEDNÁNÍ PRO OMEZENÉ POUŽITÍ**

LICENCE NA SOFTWAROVÝ PROGRAM(Y) (DÁLE JEN "PROGRAMS"), JIMIŽ JE VYBAVEN TENTO VÝROBEK SPOLEČNOSTI PANASONIC (DÁLE JEN "PRODUKT"), SE POSKYTUJE POUZE KONCOVÉMU UŽIVATELI ("VÁM"). TYTO PROGRAMY SMÍTE VYUŽÍVAT POUZE V SOULADU S LICENČNÍMI PODMÍNKAMI UVEDENÝMI NÍŽE. SKUTEČNOST, ŽE PROGRAMY ZAČNETE POUŽÍVAT, BUDE JEDNOZNAČNĚ CHÁPÁNA JAKO VÁŠ SOUHLAS S PODMÍNKAMI TOHOTO LICENČNÍHO UJEDNÁNÍ.

Panasonic Corporation programy vyvinula nebo je jinak získala a tímto vám poskytuje licenci na jejich používání. Za výběr výrobku (včetně souvisejících programů), který vám umožní dosažení sledovaných cílů, za instalaci, používání a získané výsledky nesete odpovědnost výhradně vy jako uživatel.

#### **LICENCE**

- A. Panasonic Corporation vám tímto poskytuje osobní, nepřenositelné a nevýlučné právo a licenci používat programy v souladu s podmínkami uvedenými v tomto ujednání. Berete tímto na vědomí, že je vám udělena pouze OMEZENÁ LICENCEK POUŽITÍ programů a související dokumentace, a že se vám tímto nevzniká žádný nárok, vlastnictví ani jiné právo na programy a související dokumentaci, včetně algoritmů, konceptů, plánů a myšlenek reprezentovaných programy a související dokumentací nebo do nich zahrnutých. Právní nárok, vlastnictví a práva zůstávají na straně Panasonic Corporation nebo jejích dodavatelů.
- B. Programy smíte používat pouze na jednom výrobku, se kterým byly dodány.
- C. Vy a vaši zaměstnanci a zástupci se zavazujete zachovávat o programech mlčenlivost. Panasonic Corporation vám neuděluje právo na šíření ani zpřístupňování programů a související dokumentace libovolné třetí straně prostřednictvím časového sdílení nebo jiným způsobem bez předchozího písemného povolení společnosti Panasonic Corporation.
- D. Programy a související dokumentaci není povoleno za žádným účelem kopírovat, reprodukovat ani umožnit jejích kopírování či reprodukování. Je vám však povoleno pořízení jedné (1) kopie programů jako zálohu pro účely podpory používání programů na jednom výrobku, se kterým byly programy dodány. Programy nesmíte upravovat ani se o jakoukoliv úpravu pokoušet.
- E. Programy a licenci na jejich používání můžete převést na další stranu pouze ve spojitosti s převodem výrobku, se kterým byly programy dodány, na takovou stranu. Při převodu se zavazujete převést také všechny kopie v tištěné nebo v elektronické podobě každého programu a související dokumentace na tutéž stranu, případně všechny kopie takto nepřevedené zničit.
- F. Z Programů nesmíte odstranit označení autorských práv, ochrannou známku ani jinou poznámku nebo označení výrobku. Libovolnou takovou poznámku nebo označení výrobku se zavazujete reprodukovat a umístit na každou kopii libovolného Programu.

ZPĚTNÁ ANALÝZA, ZPĚTNÁ KOMPILACE A MECHANICKÉ ČI ELEKTRONICKÉ TRASOVÁNÍ PROGRAMŮ NEBO JEJICH KOPIÍ, A TO VCELKU NEBO JAKÉKOLI JEJICH ČÁSTI, JE ZAKÁZÁNO.

PROGRAMY A ŽÁDNÉ JEJICH KOPIE NESMÍTE POUŽÍVAT, KOPÍROVAT, UPRAVOVAT, MĚNIT ANI PŘEVÁDĚT, A TO VCELKU NEBO JAKOUKOLI JEJICH ČÁST, KROMĚ PŘÍPADŮ VÝSLOVNĚ UVEDENÝCH V LICENČNÍM UJEDNÁNÍ.

PŘEVEDETE-LI VLASTNICTVÍ KOPIE LIBOVOLNÉHO PROGRAMU NA JINOU STRANU, S VÝJIMKOU PŘÍPADŮ POVOLENÝCH V ODSTAVCI E VÝŠE, JE VAŠE LICENCE AUTOMATICKY UKONČENA.

#### **PLATNOST LICENCE**

Licence platí pouze po dobu, po kterou produkt vlastníte nebo jej užíváte v nájmu, pokud licence neskončí dříve. Tuto licenci můžete kdykoliv ukončit, pokud na vlastní náklady programy a související dokumentaci zničíte společně se všemi kopiemi v libovolné formě. Licence bude s okamžitou platností ukončena také tehdy, pokud budou splněny podmínky uvedené v jiných bodech tohoto ujednání, nebo pokud nedodržíte jakoukoliv podmínku uvedenou v tomto dokumentu. Dojde-li k takovému ukončení licence, souhlasíte, že na vlastní náklady programy a související dokumentaci zničíte společně se všemi kopiemi v libovolné formě.

POTVRZUJETE TÍMTO, ŽE JSTE SI TOTO UJEDNÁNÍ PŘEČETLI, POROZUMĚLI MU A ZAVAZUJETE SE, ŽE SE BUDETE ŘÍDIT JEHO PODMÍNKAMI. DÁLE BERETE NA VĚDOMÍ, ŽE SE JEDNÁ O ÚPLNÉ A VÝLUČNÉ VYJÁDŘENÍ UJEDNÁNÍ MEZI STRANAMI TOHOTO LICENČNÍHO UJEDNÁNÍ, KTERÉ NAHRAZUJE JAKÝKOLIV NÁVRH NEBO PŘEDCHOZÍ UJEDNÁNÍ PROVEDENÉ ÚSTNÍ ČI PÍSEMNOU FORMOU, JAKOŽ I LIBOVOLNOU JINOU KOMUNIKACI MEZI STRANAMI VZTAHUJÍCÍ SE K PŘEDMĚTU TOHOTO LICENČNÍHO UJEDNÁNÍ.

Na této stránce jsou uvedeny technické údaje pro základní model. Číslo modelu se liší podle konfigurace jednotky.

- Ověření čísla modelu: Zkontrolujte informace na spodní straně počítače nebo na obalu, ve kterém byl počítač dodán při zakoupení.
- z Ověření rychlosti procesoru, velikosti paměti a pevného disku (HDD): Spust'te nástroj Setup Utility (→  $\mathbb{Q}$  *Reference Manual* "Setup Utility") a vyberte nabídku [Information]. [Processor Speed]: rychlost procesoru, [Memory Size]: velikost paměti, [Hard Disk]: velikost pevného disku

#### **Hlavní technické údaje**

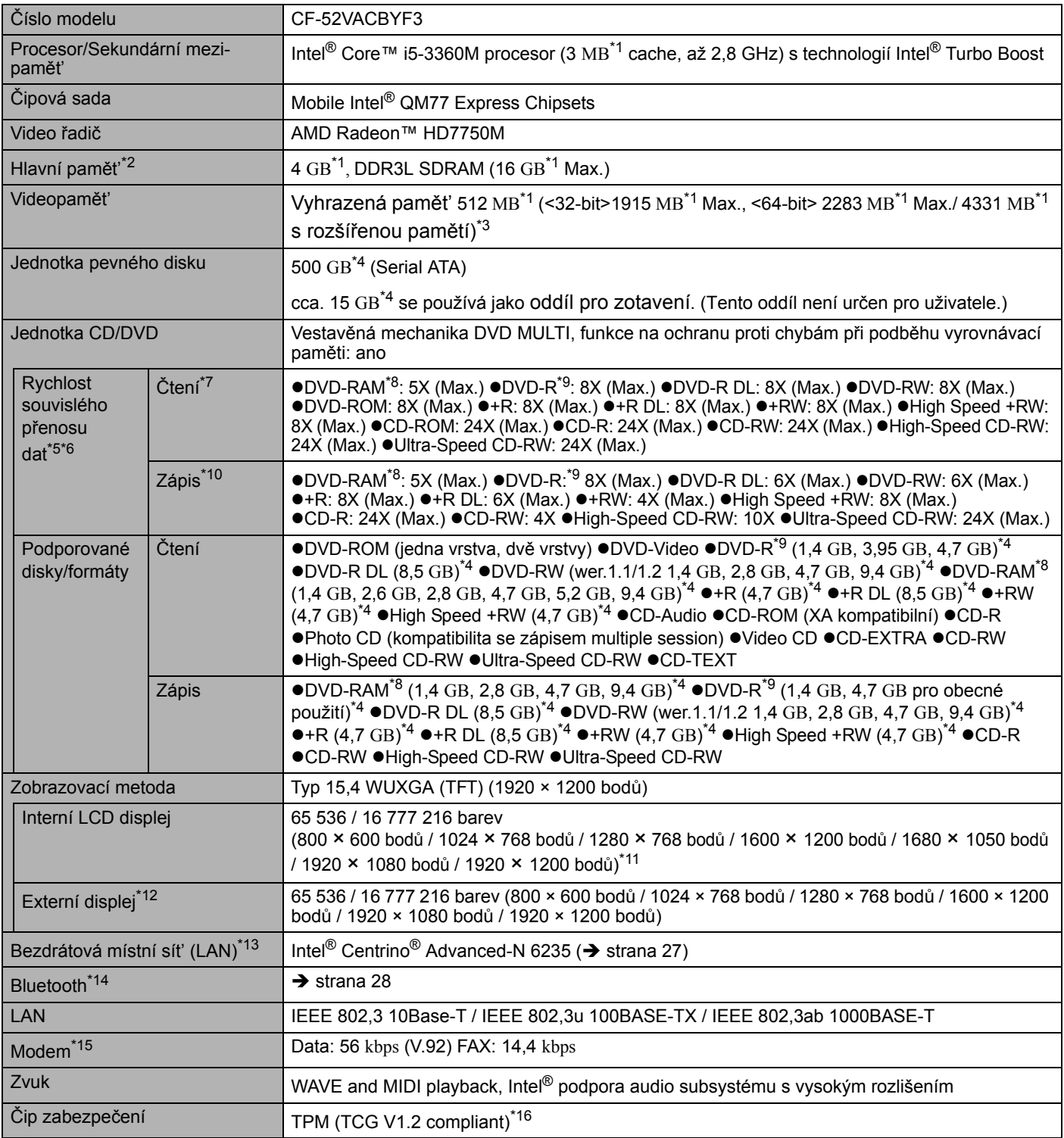

#### **Hlavní technické údaje**

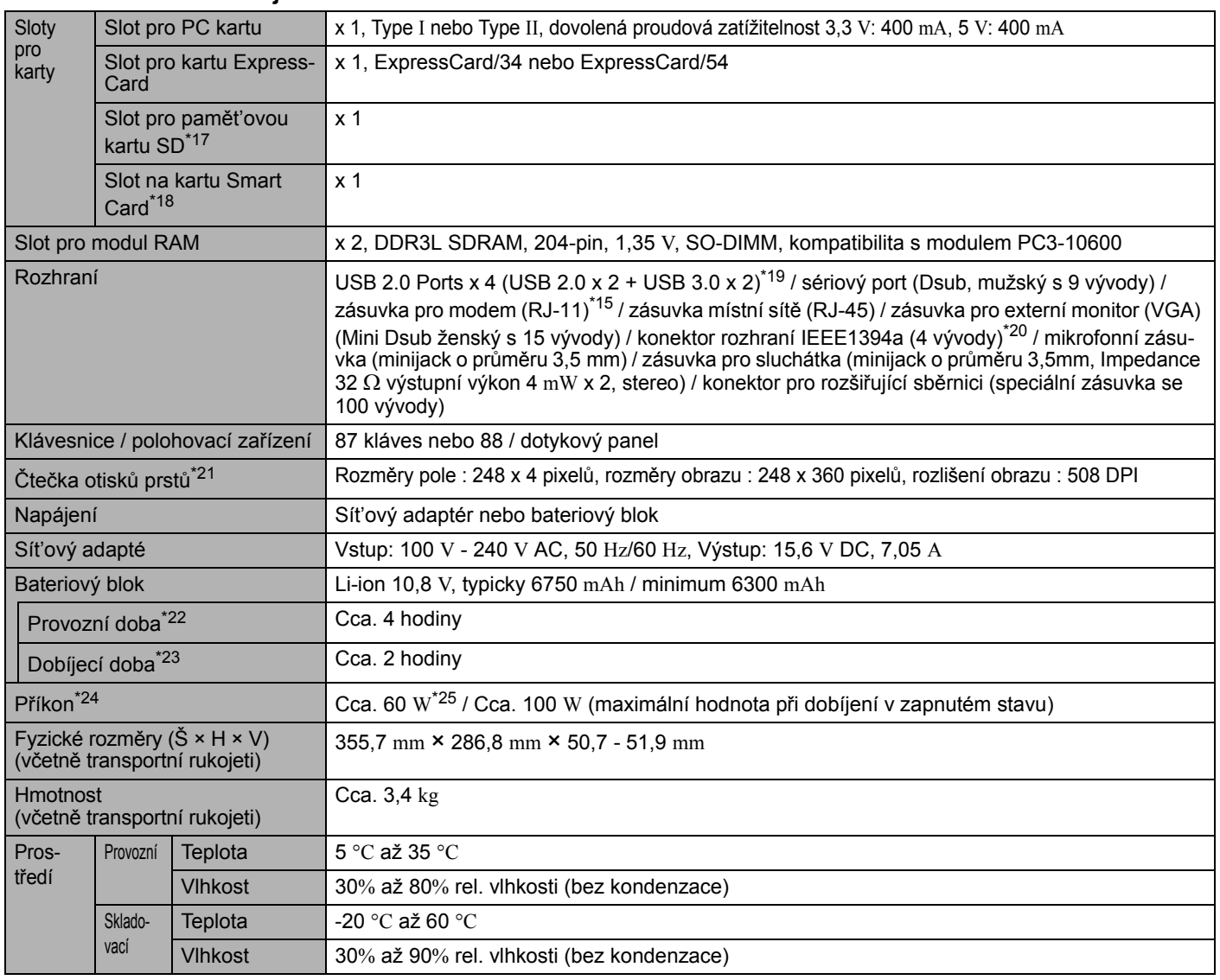

#### ■ Software

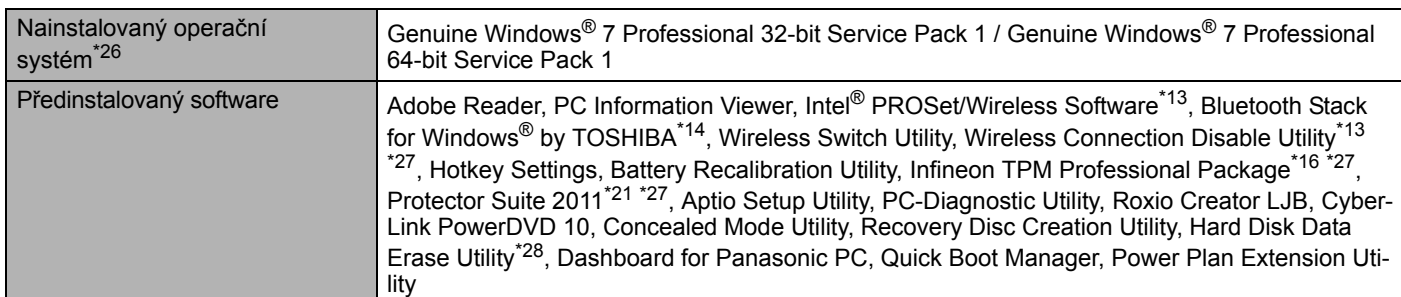

# ■ Bezdrátová místní síť (LAN)<sup>\*13</sup>

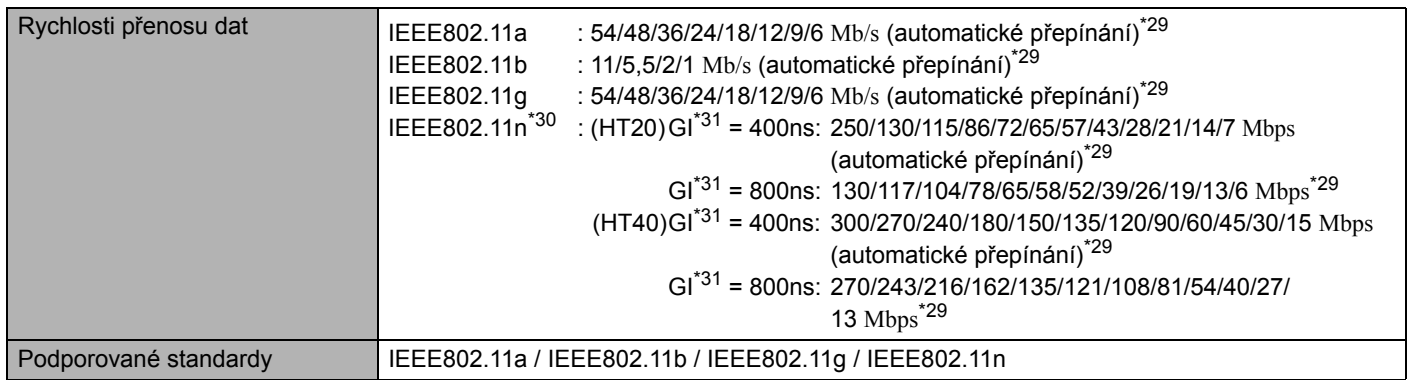

#### **Bezdrátová místní sít' (LAN)**\*13

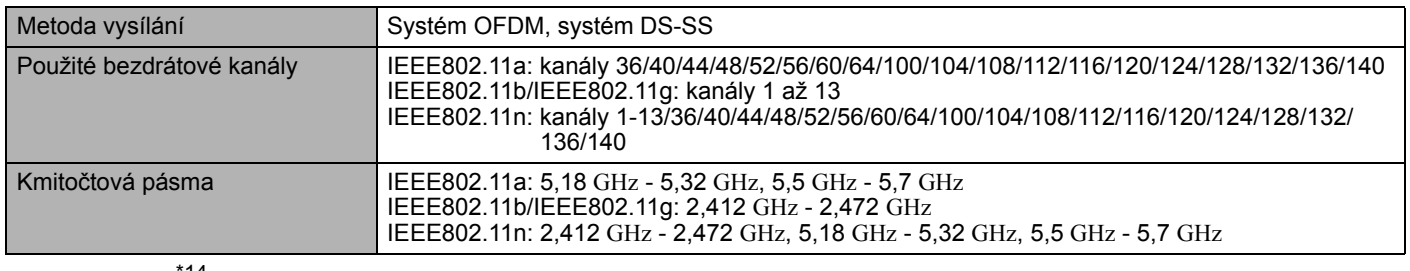

#### **Bluetooth**\*14

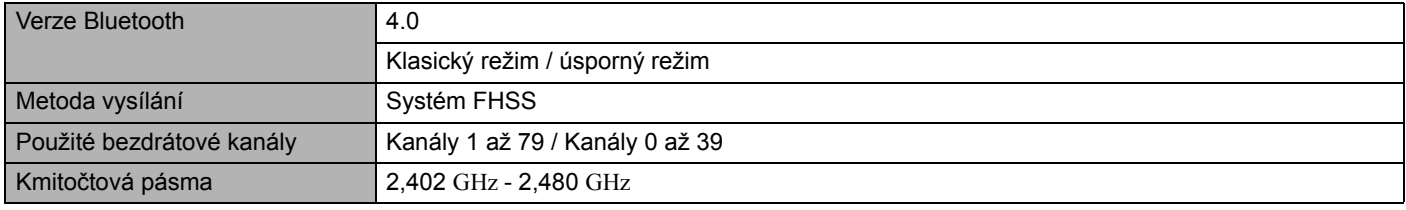

- $*1$  1 KB = 1.024 bytes / 1 MB = 1.048.576 bytů / 1 GB = 1.073,741,824 bytů
- \*2 Výchozí velikost paměti od výrobce závisí na modelu. Pamět' lze fyzicky rozšířit na 16 GB, celková velikost využitelné paměti však bude v závislosti na skutečné konfiguraci systému menší.
- \*3 Segment operační paměti bude přidělen automaticky v závislosti na provozním stavu počítače. Uživatel nemůže nastavit velikost videopaměti. Velikost videopaměti je přidělena v závislosti na operačním systému.
- $*4$  1 MB = 1.000.000 bytů /1 GB = 1.000.000.000 bytů. Váš operační systém nebo některý aplikační software může hlásit menší hodnotu GB.
- \*5 Rychlosti přenosu dat jsou hodnoty změřené společnosti Panasonic Corporation. Rychlost přenosu dat disku DVD o rychlosti 1X je 1.350 KB/s. Rychlost přenosu dat disku CD o rychlosti 1X je 150 KB/s.
- \*6 V závislosti na stavu zápisu a záznamovém formátu nelze zaručit výkon disků CD-R, CD-RW, DVD-RAM, DVD-R, DVD-R DL, DVD-RW, +R, +R DL, a +RW. V závislosti na používaném disku, nastavení a prostředí také nemusí být k dispozici přehrávání některých dat.
- V případě vložení nesymetrického disku (například disku, u kterého je těžiště posunuto mimo střed) se může vlivem silných vibrací během otáčení rychlost přehrávání snížit.
- \*8 Lze použít pouze typy bez kazety nebo s odnímatelnými kazetami.
- \*9 Jednotka DVD-R podporuje kapacitu 4,7 GB pro (všeobecné) přehrávání. Jednotka DVD-R pro (autorské) přehrávání je kompatibilní s disky nahranými v režimu disk najednou.
- \*10 V závislosti na daném disku může být rychlost přehrávání nižší.
- \*11 16.777.216 barev obrazovky je dosaženo pomocí funkce rozptylu.
- \*12 U některých externích připojených obrazovek nemusí být zobrazení k dispozici.
- \*13 Pouze pro model s bezdrátovou místní sítí (LAN).
- \*14 Pouze u modelu podporujícího technologii Bluetooth.
- \*15 Pouze u modelu s modemem.

\*16 Pouze pro model s modulem TPM.

Více informací o platformě TPM naleznete v *Installation Manual* "Trusted Platform Module (TPM)" provedením následujícího postupu.

Klepněte na tlačítko ( $\rightarrow$ ) (Start), do pole [Prohledat programy a soubory] zadejte řetězec "c:\util\drivers\tpm\index.hta " a stiskněte klávesu Enter.

- \*17 Tento slot není kompatibilní s vysokorychlostním modulem. Provoz byl testován a potvrzen s použitím pamět'ových karet Panasonic SD/SDHC/SDXC o kapacitě maximálně 64 GB. Provoz s jiným médiem SD není zaručen.
- \*18 Pouze pro model se slotem pro kartu Smart.
- \*19 Nelze zaručit provoz všech periferních zařízení kompatibilních s rozhraním USB.
- \*20 Pouze model s rozhraním IEEE 1394a.
- \*21 Pouze pro model vybavený snímačem otisků prstů.
- $*$ <sup>22</sup> Měřeno při světlosti LCD:60 cd/m<sup>2</sup> Tento údaj se mění v závislosti na podmínkách využití nebo v závislosti na připojení volitelného zařízení.
- \*23 Tento údaj se mění v závislosti na podmínkách využití, rychlosti procesoru, apod.
- $*^{24}$  Cca 0.5 W v případě plného nabití (nebo nenabíjení) bateriového bloku a vypnutí počítače. <Při provozu na napětí 115 V stř.> Sít'ový adaptér odebírá vždy určitý výkon (max. 0,2 W) i tehdy, je-li pouze zapojen v sít'ové zásuvce a není připojen k počítači. <Při provozu na napětí 240 V stř.>

Sít'ový adaptér odebírá vždy určitý výkon (max. 0,3 W) i tehdy, je-li pouze zapojen v sít'ové zásuvce a není připojen k počítači.

- \*25 Jmenovitý příkon. 23-Cz-1
- \*26 Provoz tohoto počítače je zaručen pouze s předinstalovaným OS a s OS, který nainstalujete pomocí obnovovacího disku. Některé části softwaru na obnovovacím disku možná nelze nainstalovat v závislosti na modelu.
- \*27 Před použitím musí být nainstalováno.
- \*28 Provést na oddílu pro zotavení. (Pokud tento software nelze použít v oddílu pro zotavení, proveďte z disku pro zotavení)
- \*29 Tyto rychlosti jsou stanoveny normami IEEE802.11a+b+g+n. Skutečné rychlosti mohou být odlišné.
- \*30 K dispozici při nastavení na "AES".
- \*31 K dispozici pouze pokud je na počítači a přístupovém bodu, který podporuje HT40, aktivováno HT40.

# **Standardní omezená záruka**

# Panasonic System Communications Company Europe

Panasonic System Communications Company Europe (dále jen "Panasonic") opraví tento výrobek (kromě softwaru, který je ošetřen v jiné části této záruky) novými nebo renovovanými součástkami, od data nákupu v případě závady v materiálu nebo zpracování. Tato záruka se vztahuje pouze na nové Panasonic Toughbooky zakoupené v EEA, Švýcarsku a Turecku.

Cílem společnosti Panasonic (nebo autorizovaného servisního partnera) je oprava zařízení do 96 hodin v pracovních dnech, od doby prvního plánovaného sběru až po dodání.

V případě zasílání mimo státy EU mohou být účtovány dodatečné poplatky. Na zajištění této služby vynaloží Panasonic maximální rozumné úsilí.

Tato záruka je poskytována na poruchy materiálu nebo zpracování, které se vyskytnou během běžného užívání, a to po dobu níže uvedenou v odstavci Záruční lhůta. V případě, že je výrobek (nebo jeho část) opravována, Panasonic dodá zákazníkovi nový nebo opravený výrobek (nebo jeho část – náhradní díl) a zákazník vrátí vadný výrobek (nebo jeho část) Panasoniku.

#### **Záruční lhůta – od doby koupě výrobku**

- Toughbooky (včetně veškerého příslušenství dodaného v originálním balení výrobku kromě baterie) 3 roky
- Toughpads (včetně veškerého příslušenství dodaného v originálním balení výrobku kromě baterie) 3 roky
- Příslušenství dodané v originálním balení výrobku 3 roky
- Další periférní zařízení vyrobené Panasonikem (včetně mediových zařízení jako je CD-Rom) 1 rok
- Baterie 6 měsíců. Panasonic záruka se vztahuje na baterie po dobu 6 měsíců. Baterie se pokládá za bezvadnou pokud vydrží 50% její napájecí kapacity během záruční doby. Pokud je baterie vrácena v rámci těchto zíručních podmínek a při testování se prokáže, že její napájecí kapacita je vyšší než 50%, baterie bude vrácena spolu s fakturou ve výši maloobchodní nákupní ceny za novou baterii.

Tuto záruku může uplatnit výhradně původní kupující. Doklad o koupi výrobku neho jiný doklad, kde je uvedeno datum originálního nákupu, musí být doložen před uptaněním záruční opravy.

#### **Omezení a výjimky:**

Tato záruka nepokrývá a nevztahuje se na následující:

- Rozbitá nebo prasklá LCD obrazovka.
- Defektní pixel na obrazovce notebooku a LCD displeji do 0,002%
- Škoda vzniklá působením ohně, odcizením či zásahem vyšší moci.
- Škoda vzniklá vlivem okolního prostředí (bouřka, magnetická pole atd.).
- Škoda, která nebyla způsobena běžným používáním výrobku
- Oprava škody, která je pouze kosmetická a neovlivňuje funkčnost výrobku jako je např. opotřebování, poškrábání, záděrky.
- Porucha způsobená produkty nedodaných Panasonikem.
- Poruchy vzniklé modifikací (přestavbou) zařízení, poškození vzniklé nehodou, špatným či hrubým zacházením, nedbalostí.
- Zanešení kapalinou nebo cizími látkami do výrobku.
- Nevhodná instalace, provoz a údržba.
- Nevhodné propojení s periférními zařízeními.
- Špatné seřízení zákaznických kontrol jako je nastavení funkcí.
- Modifikace nebo servisní zásah provedený někým jiným než Panasonikem nebo jeho autorizovaným servisním partnerem.
- Výrobky, které jsou předmětem krátkodobého pronájmu nebo leasingu.
- Výrobky, jejichž sériová čísla byla odstraněna a nelze tím jasně určit záruční podmínky

TENTO VÝROBEK NENÍ URČEN PRO POUŽITÍ, NEBO JAKO SOUČÁST POUŽITÍ V NUKLEÁRNÍM VYBAVENÍ/SYSTÉMECH, VYBAVENÍ/SYSTÉMECH SLOUŽÍCÍCH PRO KONTROLU VZDUCHOVÉHO PROVOZU, VYBAVENÍ/SYSTÉMECH PILOTNÍ KAB-INY LETADEL\*1. PANASONIC NEPONESE ODPOVĚDNOST ZA POUŽÍVÁNÍ VÝROBKŮ V PROSTORECH VÝŠE ZMÍNĚNÝCH V TOMTO ODSTAVCI.

\*1 Vybavení/systémy pilotní kabiny letadel zahrnují Class2 Electrical Flight Bag (EFB) systémy a Class1 EFB systémy během kritických fází letu (např. při vzletu či přistání letadla) a/nebo jsou součástí montáže letadla. Class1 EFB systémy a 2 EFB systémy jsou definovány jako FAA: AC (Advisory Circular) 120-76A nebo JAA: JAA TGL (Temporary Guidance Leaflets) No.36

## Panasonic System Communications Company Europe

Nejsou jiné záruční podmínky než ty výše uvedené.

Velice doporučujeme, aby si zákazníci zálohovali data před tím, než zašlou výrobek autorizovanému servisnímu partnerovi.

Panasonic není odpovědný za ztrátu dat nebo za jinou související či následnou škodu v důsledku použití tohoto výrobku nebo vzniklou z nedodržení těchto záručních podmínek. Všechny expresní a předpokládané záruky, včetně záruky dostačující kvality a použitelnost k určitému účelu jsou omezeny výše uvedenou záruční lhůtou. Panasonic není odpovědný za žádnou nepřímou, speciální či následnou ztrátu či škodu (včetně případných ztrát zisku) vzniklých z použití tohoto výrobku nebo z nedodržení těchto servisních podmínek.

Tato omezená záruka vám dává zvláštní zákonná práva a můžete mít další práva, která se v jednotlivých zemích liší. Abyste mohli určit plný rozsah svých práv, musíte se seznámit s platnými zákony své země. Tato omezená záruka doplňuje a nijak neovlivňuje žádná práva, vyplývající z kupní smlouvy nebo ze zákona.

#### **Pamět'ová média**

Pamět'ová média jsou taková média, na nichž jsou uloženy operační systém, ovladače a programy původně nainstalované společností Panasonic. Tato média tvoří součást původní dodávky přístroje.

Společnost Panasonic zaručuje pouze to, že disky nebo jiná média s programy budou při normálním používání bez vad materiálu a výrobních vad po dobu šedesáti (60) dnů od data, kdy vám budou dodána, jak dokládá nákupní stvrzenka.

To je jediná záruka, kterou vám společnost Panasonic poskytuje. Samotné programy nejsou předmětem této záruky. Společnost Panasonic nezaručuje, že funkce obsažené v těchto programech budou splňovat vaše požadavky, ani že používání programu bude nepřetržité a bez chyb.

Veškerá odpovednost společnosti Panasonic a váš výhradní nárok na nápravu podle této záruky budou omezeny na výměnu jakéhokoliv vadného disku nebo média, které bude společně s kopií nákupní stvrzenky vráceno servisnímu středisku Panasonic ve výše uvedené záruční lhůtě.

Společnost Panasonic neponese odpovědnost za žádné vady disku nebo jiných médií s programy, k nimž dojde v důsledku jejich skladování, ani za vady způsobené používáním disku nebo jiných médií jinde než ve výrobku nebo v jiných podmínkách prostředí, než jaká specifikuje společnost Panasonic, v důsledku úpravy, nehody, nesprávného použití, zneužití, nedbalosti, nesprávné manipulace, nevhodné aplikace, instalace, nesprávného nastavení prvku ovládaných zákazníkem, nesprávné údržby, modifikace nebo poškození způsobeného vyšší mocí. Společnost Panasonic navíc neponese odpovědnost za žádné vady disku nebo jiných médií v případe, že jste upravili nebo se pokusili upravit jakýkoliv program.

Existují-li nějaké předpokládané záruky, jejich platnost je omezena na šedesát (60) dnů.

#### **Předinstalovaný software**

Předinstalovaným softwarem se rozumí software nainstalovaný před dodáním společností Panasonic, nikoliv software nainstalovaný jakoukoliv třetí stranou nebo obchodním zástupcem.

Společnost Panasonic a její dodavatelé neposkytují žádné výslovné, předpokládané nebo statutární záruky na software dodávaný s výrobkem a licencovaný kupujícímu, ani na jeho kvalitu, výkonnost, prodejnost nebo vhodnost pro konkrétní účel. Společnost Panasonic nezaručuje, že funkce obsažené v softwaru budou trvale funkční nebo bez chyb. Společnost Panasonic nepřebírá rizika a v žádném případě neponese odpovědnost za žádné škody, mezi něž patří mimo jiné jakékoliv speciální, náhodné, následné nebo trestné škody, způsobené v důsledku porušení záručních nebo smluvních podmínek, nedbalostí nebo jakéhokoliv jiného výkladu zákona, zahrnující mimo jiné poškození pověsti, ztrátu kapitálu, náklady na jakékoliv náhradní vybavení, zařízení nebo služby, náklady na prostoje nebo reklamace jakékoliv strany v souvislosti s takovými škodami.

Některé země nedovolují vyloučení nebo omezení náhodných ci následných škod nebo omezení délky předpokládané záruky, takže výše uvedená omezení nebo vyloučení se vás nemusí týkat.

Tato omezená záruka vám dává zvláštní zákonná práva a také můžete mít další práva, která se v jednotlivých zemích liší. Abyste mohli určit plný rozsah svých práv, musíte se seznámit s platnými zákony své země.

#### **Kontakty**

**Adresa**

#### **Webové stránky**

#### **Odd ělení podpory**

Servis v angli čtin ě Servis ve francouzštin ě Servis v n ě m čin ě Servis v italštin ě Servis ve špan ělštin ě E-mailová adresa

Servis v češtin ě Servis v ma ďarštin ě Servis v polštin ě Servis v rumunštin ě Servis v slovensky E-mailová adresa

Platby

Panasonic System Communications Company Europe Panasonic Manufacturing U.K. Ltd. Service Centre Building B4, Wyncliffe Road, Pentwyn Industrial Estate, Cardiff, United Kingdom CF23 7XB

http://www.toughbook.eu/

+44 (0) 8709 079 079 +33 (0) 1 47 91 64 99 +49 (0) 1805 410 930 +39 (0) 848 391 999 +34 (0) 901 101 157 toughbooksupport@eu.panasonic.com

+420 (0) 800 143234 +36 (0) 6800 163 67 +48 (0) 800 4911558 +40 (0) 800 894 743 +421 (0) 800 42672627 toughbooksupport@csg.de

toughbookservicepayments.cardiff@eu.panasonic.com

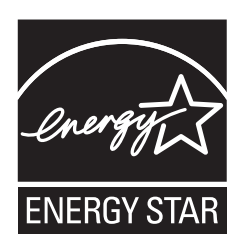

Jako partner programu ENERGY STAR®společnost Panasonic Corporation ověřila, že tento výrobek splňuje požadavky efektivního využívání energie stanovené v programu ENERGY STAR®. Tím, že počítače Panasonic umožňují nastavení řízení výkonu, které je k dispozici, vstoupí po určité době, kdy nebyly používány, do režimu s nízkým výkonem Sleep a šetří tak uživateli energii.

#### **Stručný přehled mezinárodního programu kancelářského vybavení ENERGY STAR®**

Mezinárodní program kancelářského vybavení ENERGY STAR® je program propagující úspory energie při provozování počítačů a dalších kancelářských zařízení. Program podporuje vývoj a šíření výrobků vybavených funkcemi, které účinně omezují spotřebu energie. Jedná se o otevřený program, kterého se mohou společnosti účastnit dobrovolně. K cílovým výrobkům patří kancelářská zařízení, jako jsou například počítače, displeje, tiskárny, faxy a kopírky. Standardy platné pro tato zařízení a použitá loga jsou ve všech zúčastněných státech jednotné.

22-Cz-1

Jméno a adresa dovozce podle směrnice EU GPSD (General Product Safety Directive) 2001/95/EC Art.5 Panasonic System Communications Company Europe, Panasonic Marketing Europe GmbH Hagenauer Straße 43 65203 Wiesbaden **SRN** 

55-Cz-1